# PYSPARK DATAFRAMES

# DR. ALVIN ANG

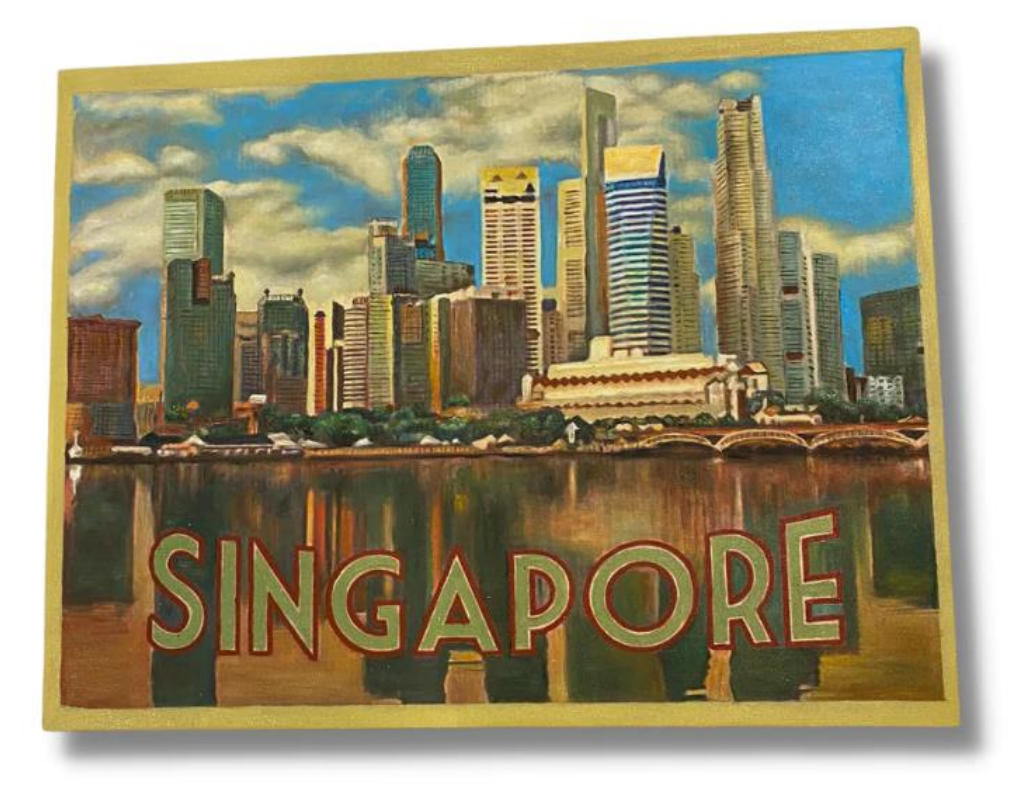

# **1 |** P A G E

# **CONTENTS**

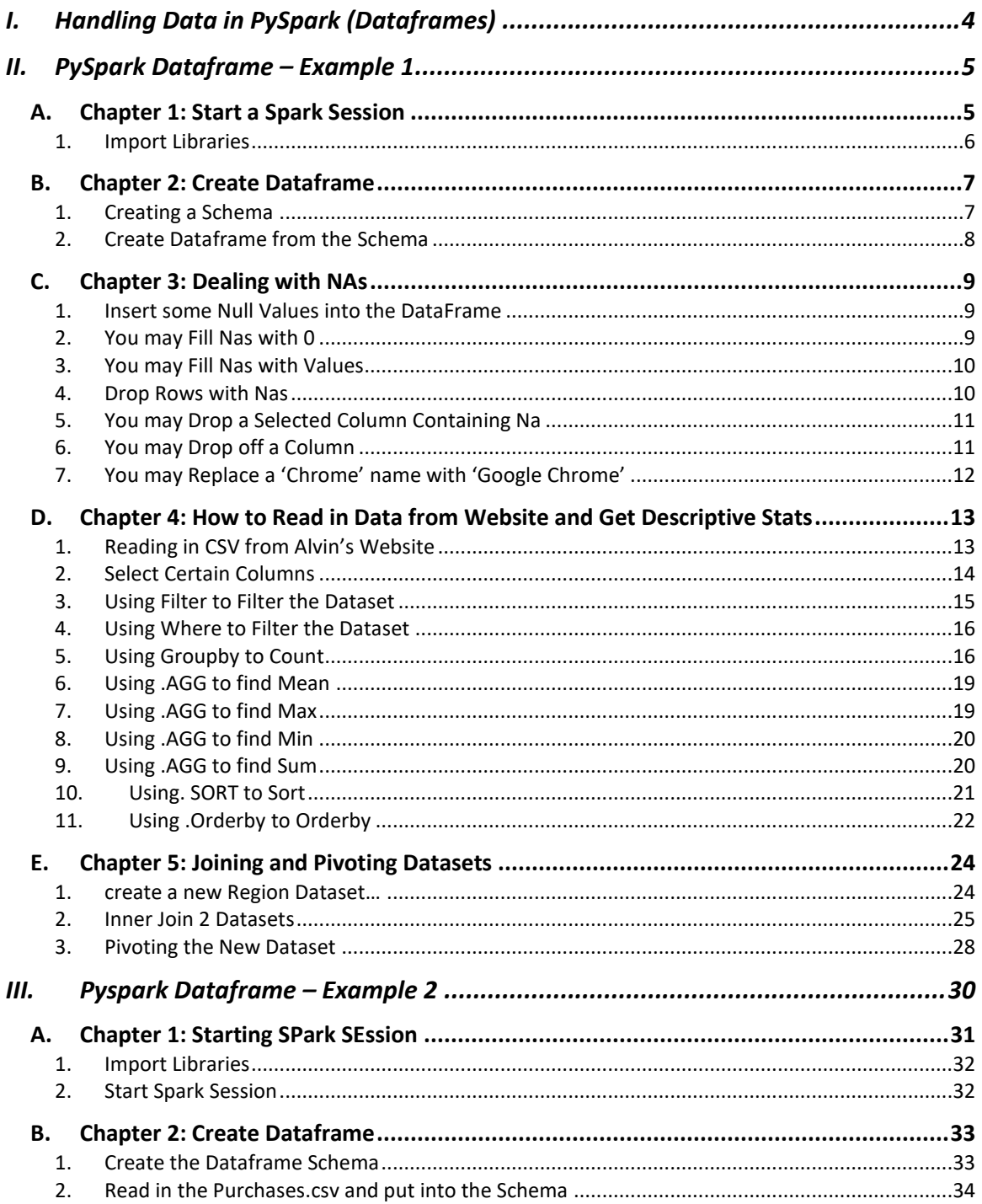

# $2 | PAGE$

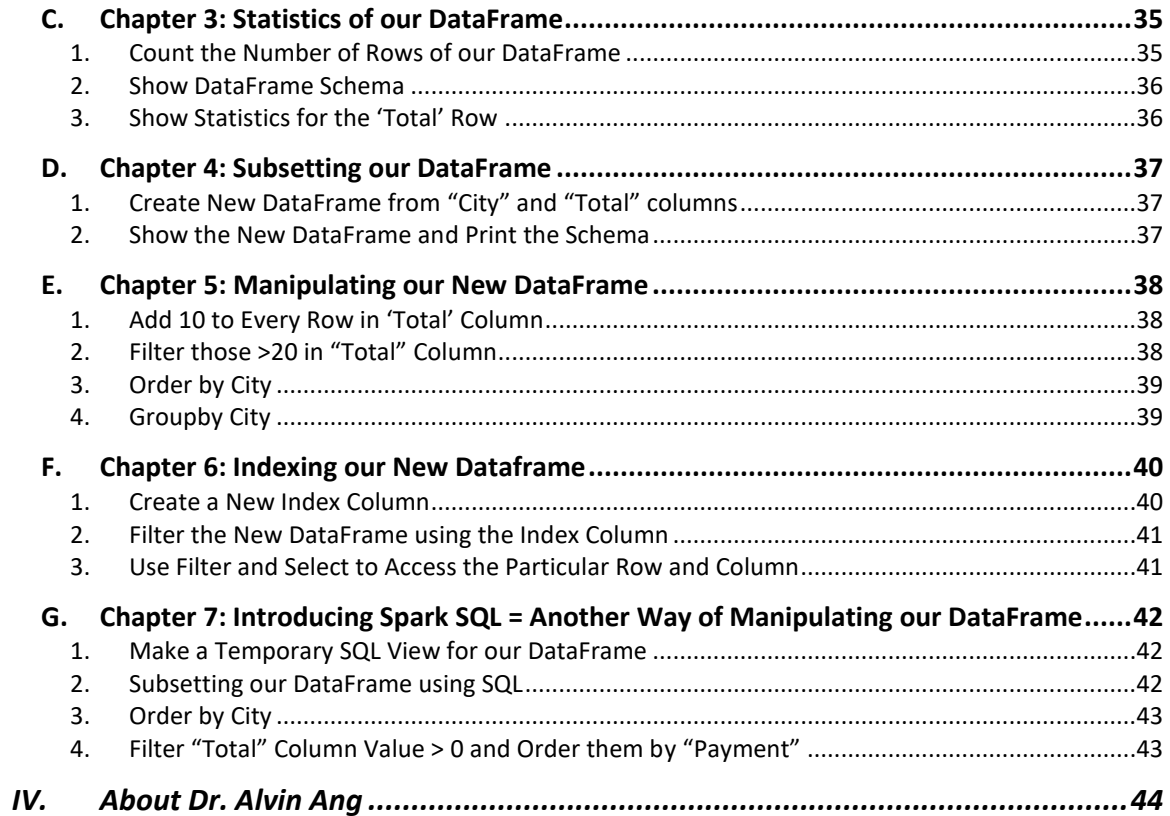

# $3$  | PAGE

#### **I. HANDLING DATA IN PY SPARK (DATAFRAMES)**

<span id="page-3-0"></span>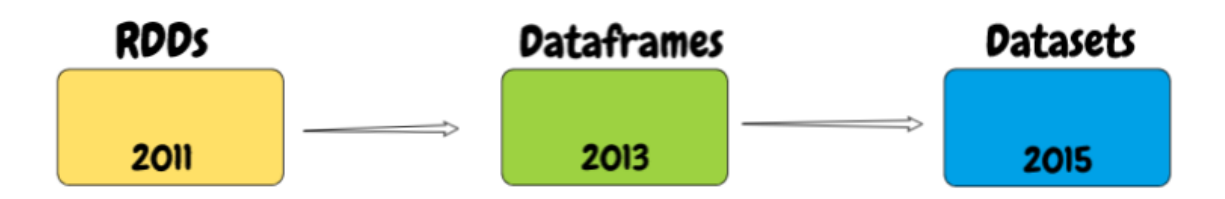

Source: [https://www.analyticsvidhya.com/blog/2020/11/what-is-the-difference-between-rdds](https://www.analyticsvidhya.com/blog/2020/11/what-is-the-difference-between-rdds-dataframes-and-datasets/)[dataframes-and-datasets/](https://www.analyticsvidhya.com/blog/2020/11/what-is-the-difference-between-rdds-dataframes-and-datasets/)

- If you want a tutorial on RDD:<https://sparkbyexamples.com/pyspark-rdd/>
- If you want to know the differences between RDD / Dataframes / Datasets:
	- o [https://medium.com/quantyca/apache-spark-how-to-choose-the-correct-data](https://medium.com/quantyca/apache-spark-how-to-choose-the-correct-data-abstraction-8df7c6d8ec63)[abstraction-8df7c6d8ec63](https://medium.com/quantyca/apache-spark-how-to-choose-the-correct-data-abstraction-8df7c6d8ec63)
- Here, we only teach how to use Spark Dataframes.
- Because RDDs are outdated and slow. <sup>1</sup>

<sup>1</sup> <https://medium.com/knoldus/apache-spark-3-reasons-why-you-should-not-use-rdds-cab554acd4c1>

# **4 |** P A G E

#### **II. PY SPARK DATAFRAME – EXAMPLE 1**

<span id="page-4-0"></span>[https://www.alvinang.sg/s/Dataframes\\_with\\_PySpark\\_Example\\_1\\_by\\_Dr\\_Alvin.ipynb](https://www.alvinang.sg/s/Dataframes_with_PySpark_Example_1_by_Dr_Alvin.ipynb)

#### **A. CHAPTER 1: START A SPARK SESSION**

<span id="page-4-1"></span>[https://www.alvinang.sg/s/How\\_To\\_Start\\_A\\_Spark\\_Session\\_\\_Read\\_in\\_CSV\\_frrom\\_Website.ipyn](https://www.alvinang.sg/s/How_To_Start_A_Spark_Session__Read_in_CSV_frrom_Website.ipynb) [b](https://www.alvinang.sg/s/How_To_Start_A_Spark_Session__Read_in_CSV_frrom_Website.ipynb)

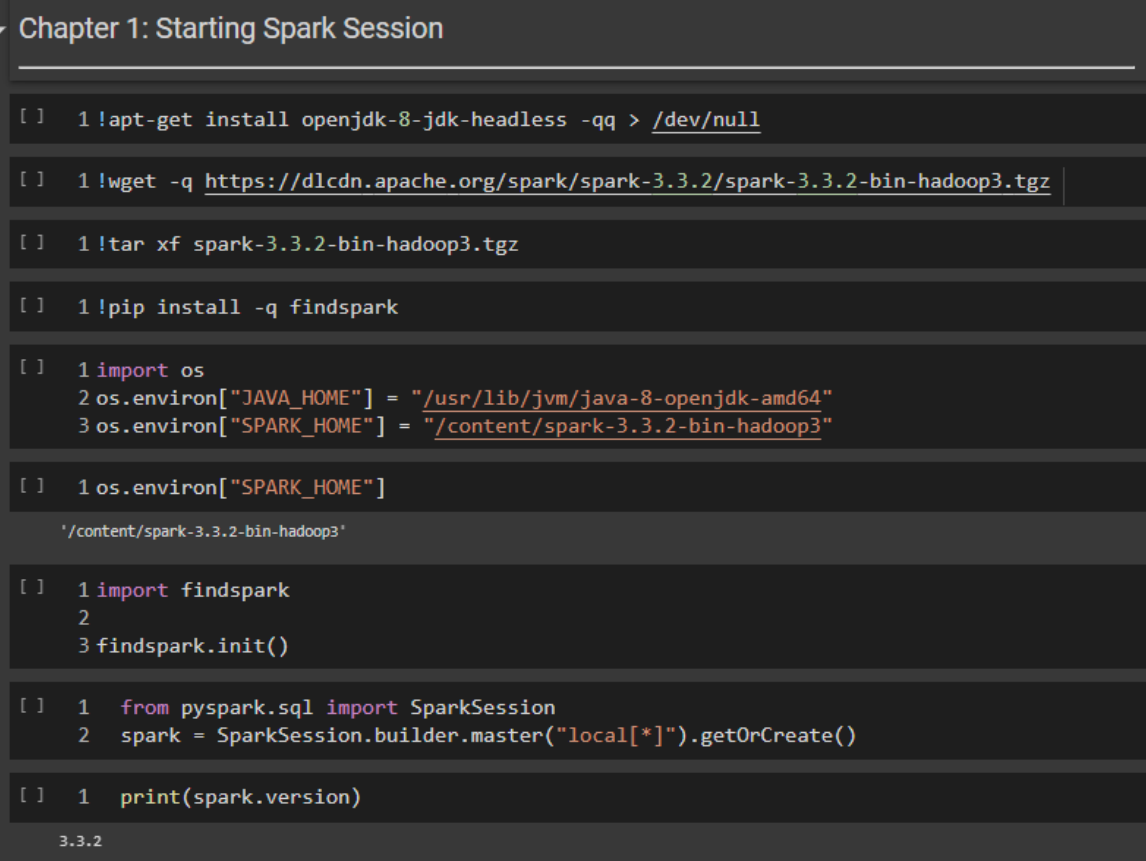

# **5 |** P A G E

1. IMPORT LIBRARIES

# <span id="page-5-0"></span>1a) Importing Libraries

- [] 1 from pyspark.sql import SparkSession
	- 2 spark=SparkSession.builder.appName('data\_processing').getOrCreate()
	- 4 import pyspark.sql.functions as F
	- 5 from pyspark.sql.types import \*

# **6 |** P A G E

#### **B. CHAPTER 2: CREATE DATAFRAME**

1. CREATING A SCHEMA

<span id="page-6-1"></span><span id="page-6-0"></span>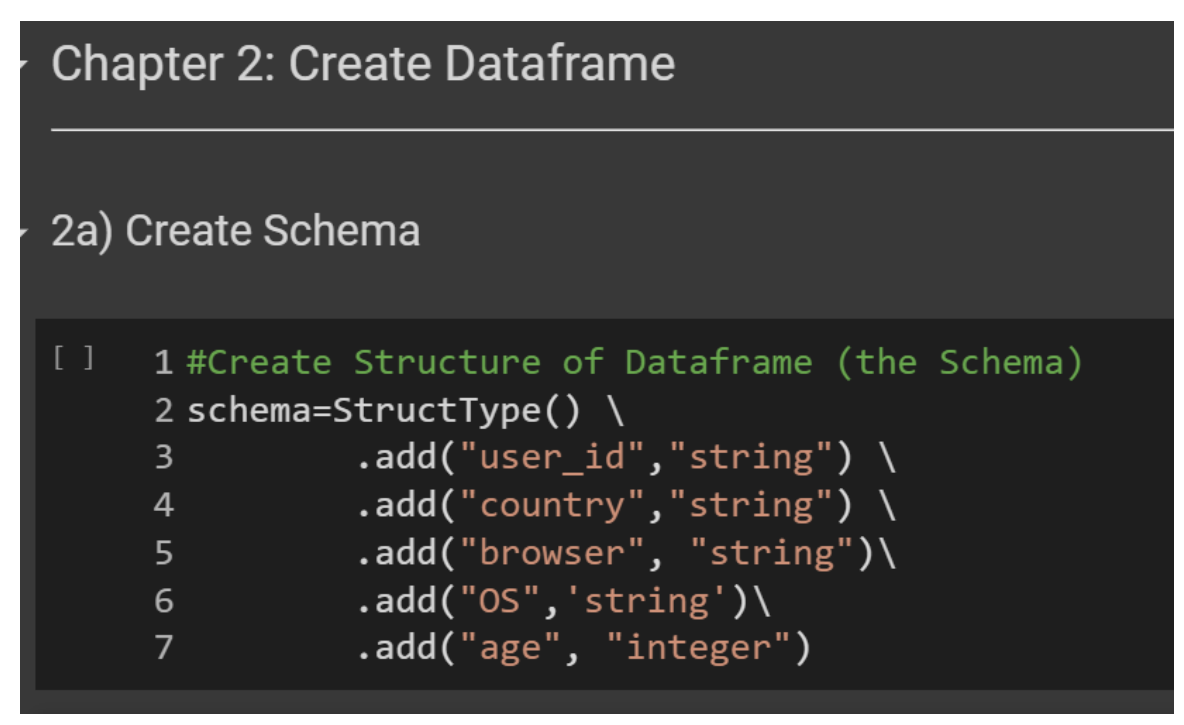

# **7 |** P A G E

#### 2. CREATE DATAFRAME FROM THE SCHEMA

<span id="page-7-0"></span>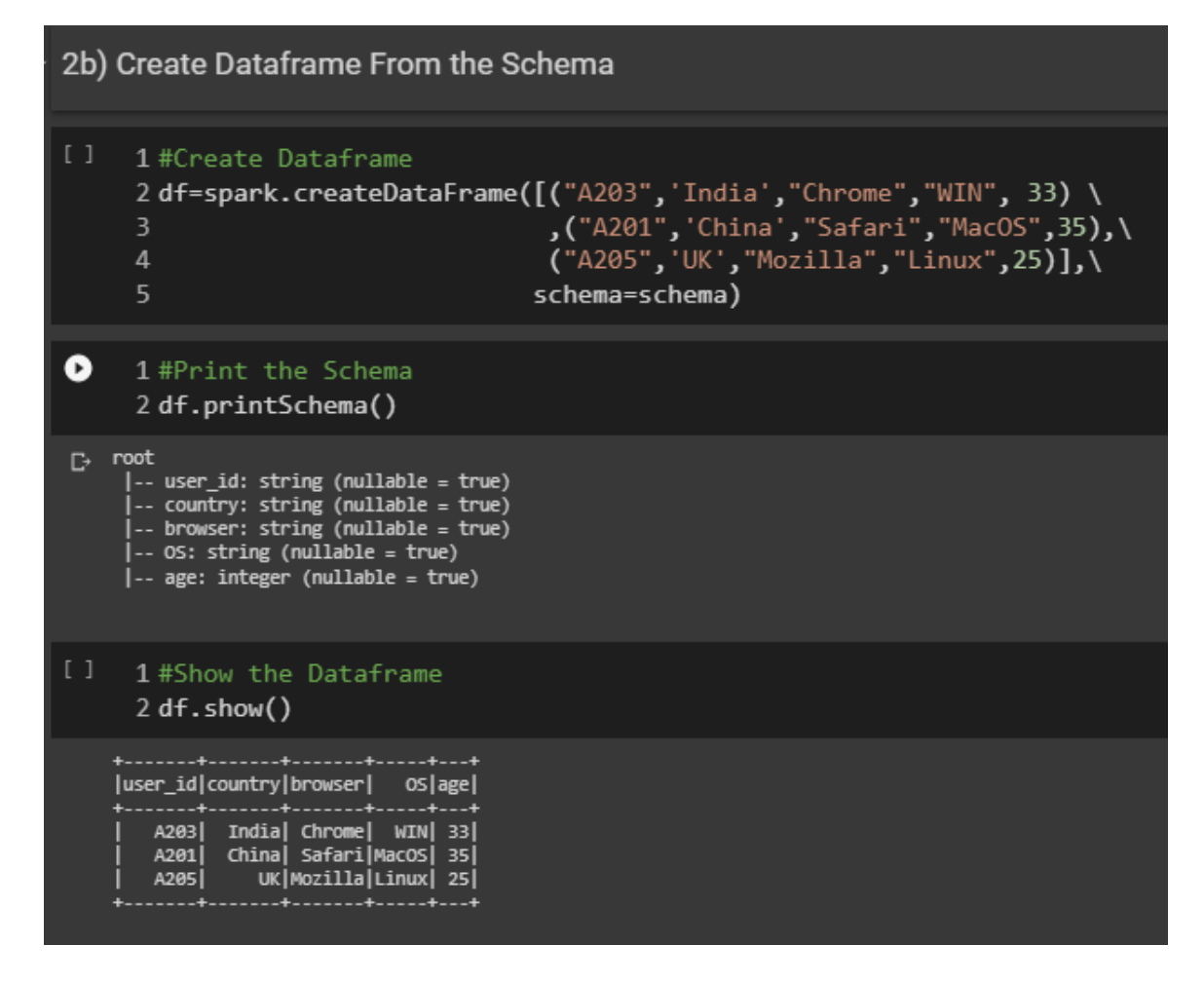

# **8 |** P A G E

#### **C. CHAPTER 3: DEALING WITH NAS**

#### 1. INSERT SOME NULL VALUES INTO THE DATAFRAME

<span id="page-8-1"></span><span id="page-8-0"></span>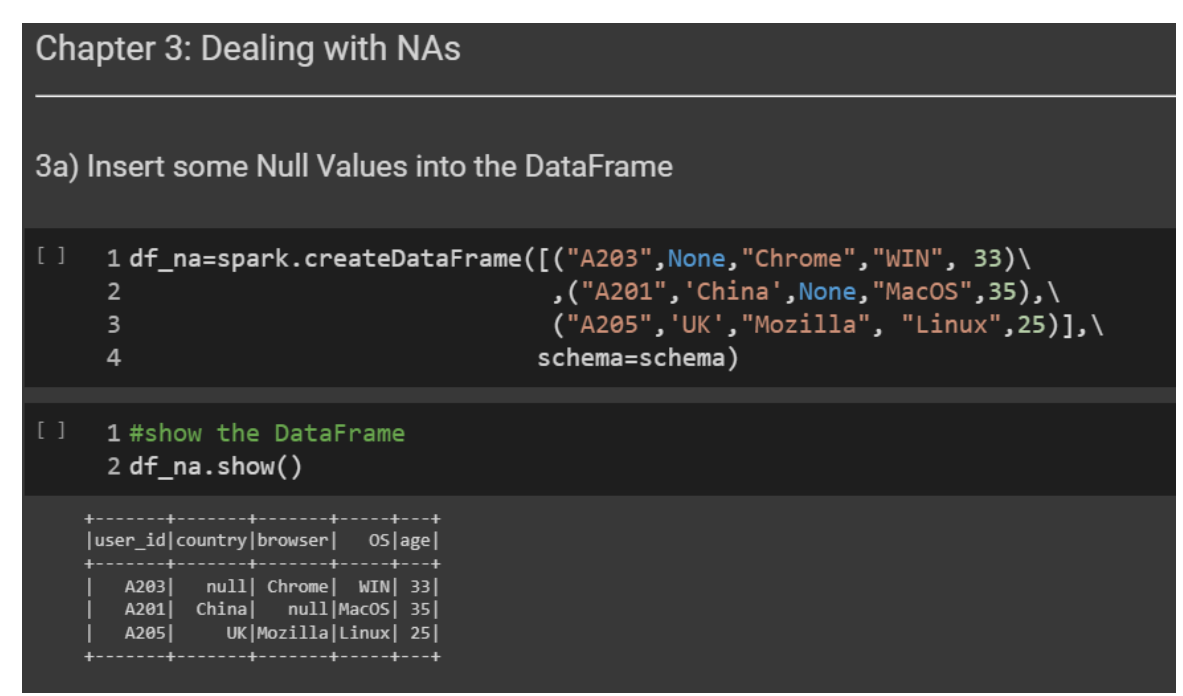

2. YOU MAY FILL NAS WITH 0

<span id="page-8-2"></span>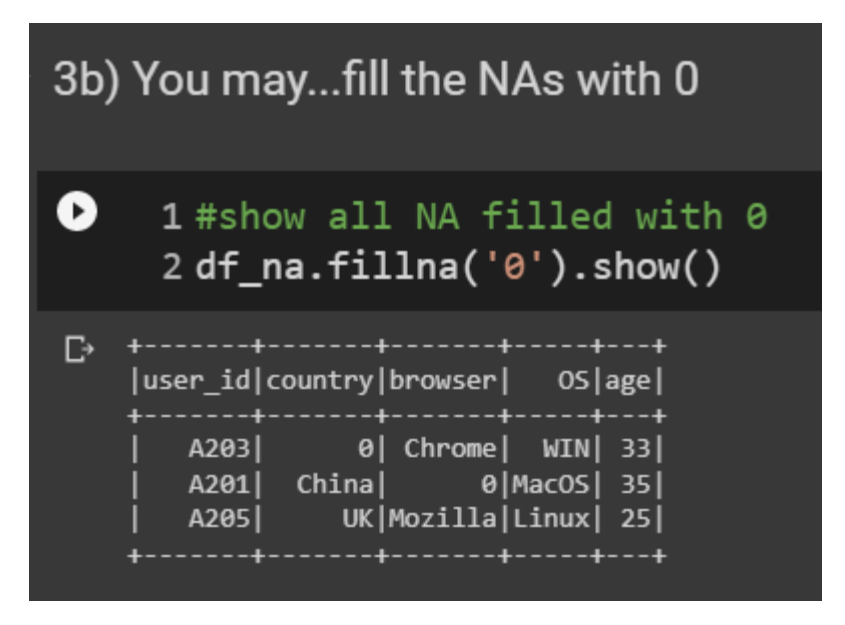

#### **9 |** P A G E

#### 3. YOU MAY FILL NAS WITH VALUES

<span id="page-9-0"></span>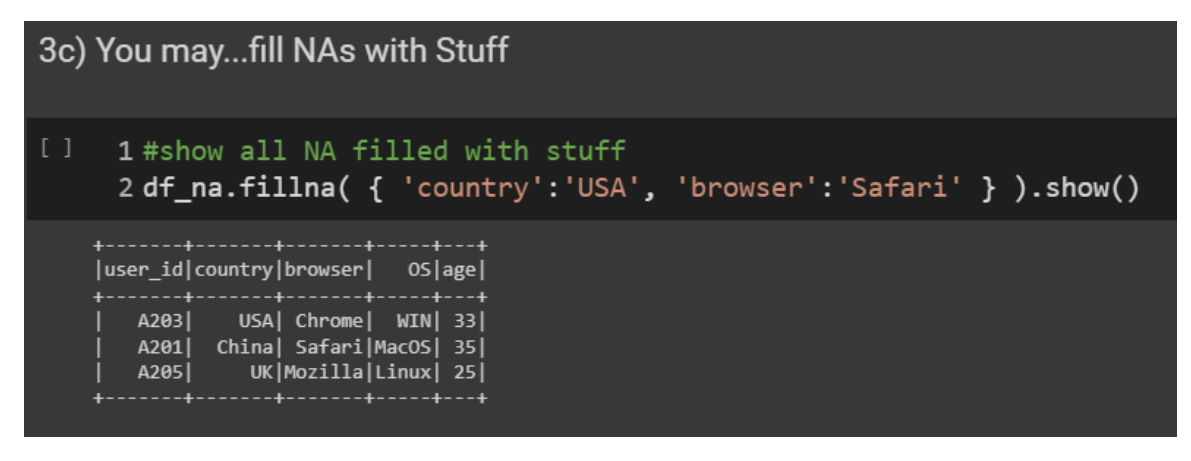

4. DROP ROWS WITH NAS

<span id="page-9-1"></span>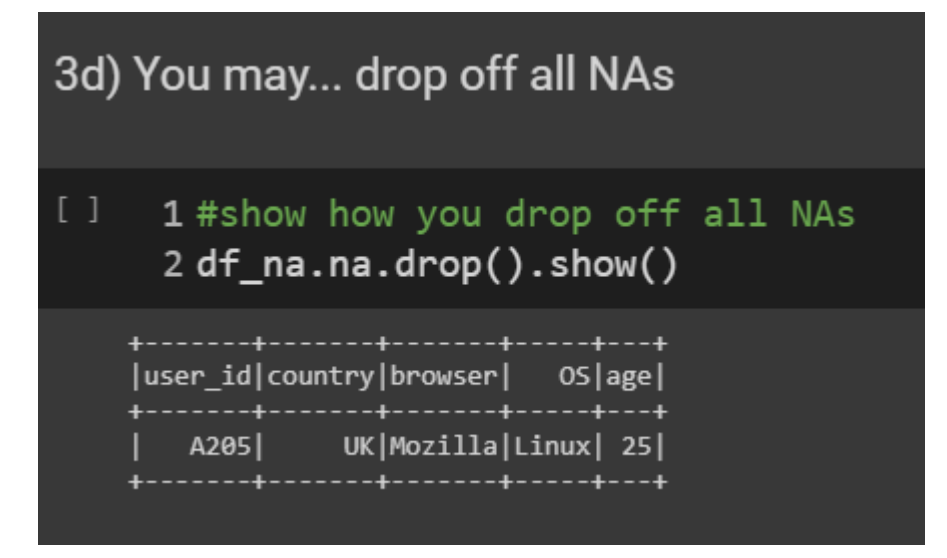

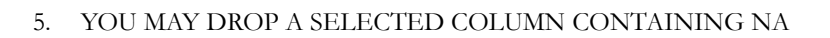

<span id="page-10-0"></span>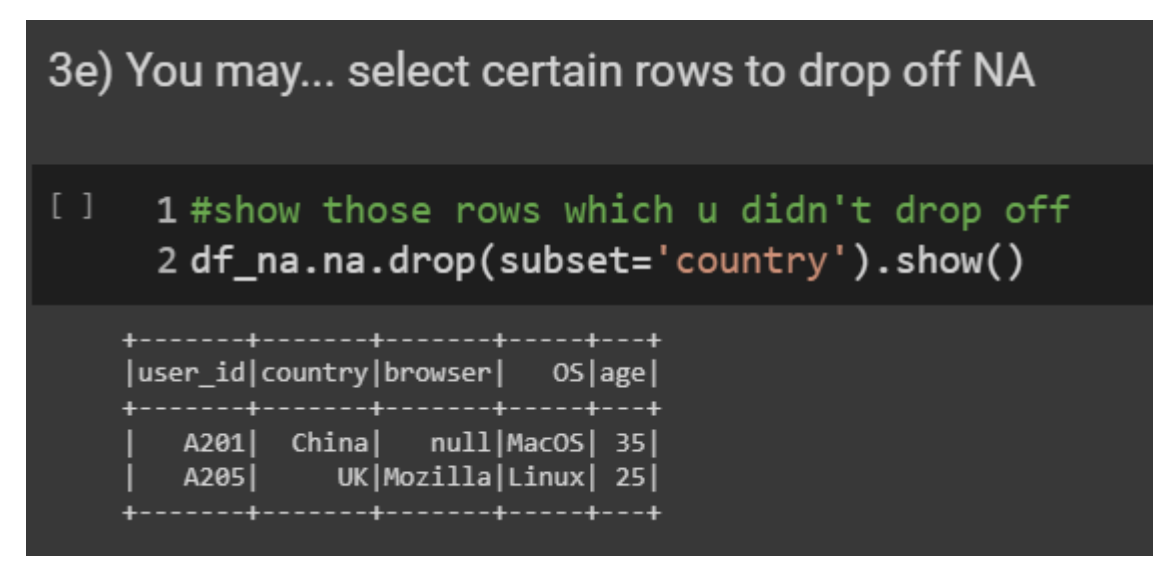

6. YOU MAY DROP OFF A COLUMN

<span id="page-10-1"></span>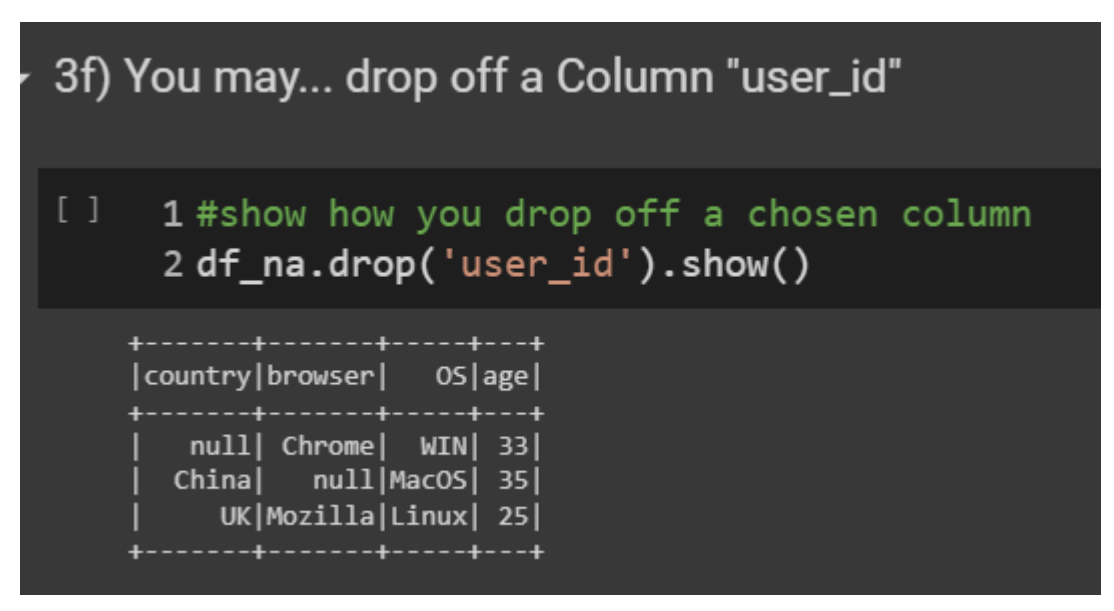

# **11 |** P A G E

7. YOU MAY REPLACE A 'CHROME' NAME WITH 'GOOGLE CHROME'

<span id="page-11-0"></span>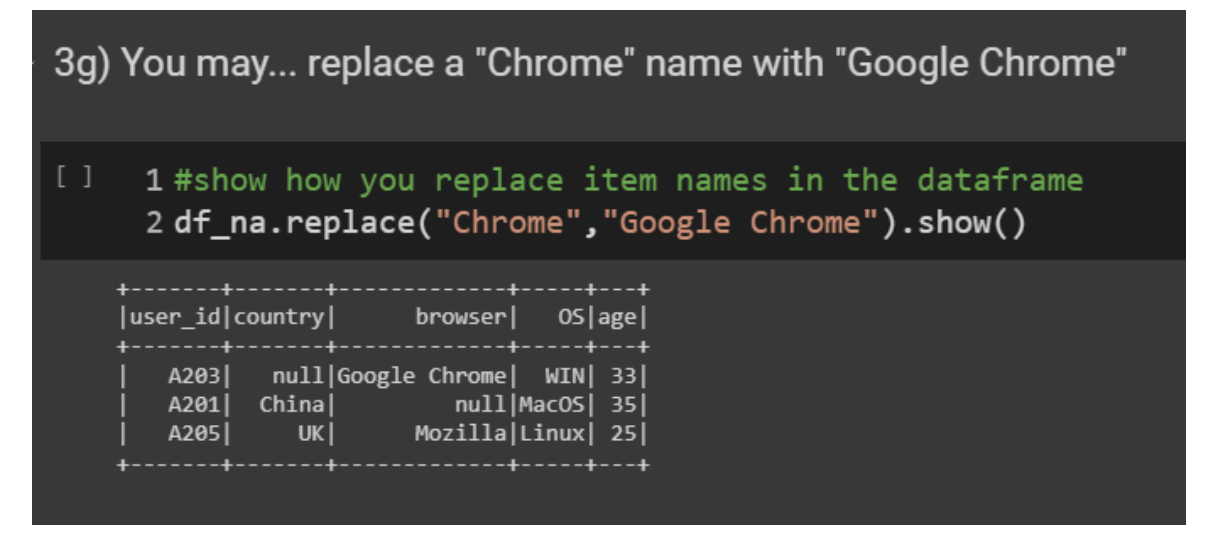

# **12 |** P A G E

#### <span id="page-12-0"></span>**D. CHAPTER 4: HOW TO READ IN DATA FROM WEBSITE AND GET DESCRIPTIVE STATS**

#### 1. READING IN CSV FROM ALVIN'S WEBSITE

<span id="page-12-1"></span>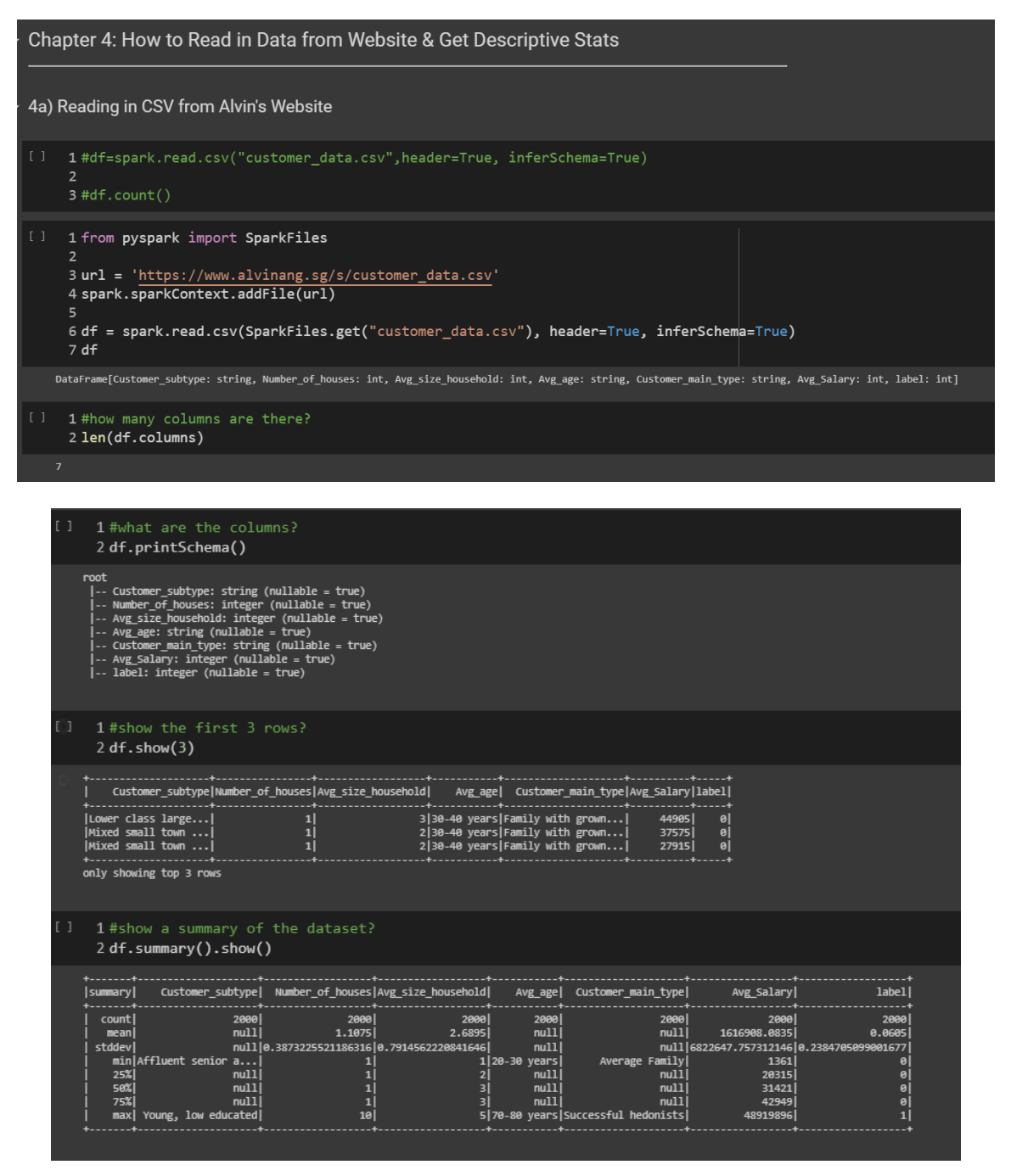

**13 |** P A G E

#### 2. SELECT CERTAIN COLUMNS

# <span id="page-13-0"></span>4b) Select Certain Columns

# 1 #show the Avg Salary of each Customer Sub Type? 2 df.select(['Customer\_subtype','Avg\_Salary']).show()

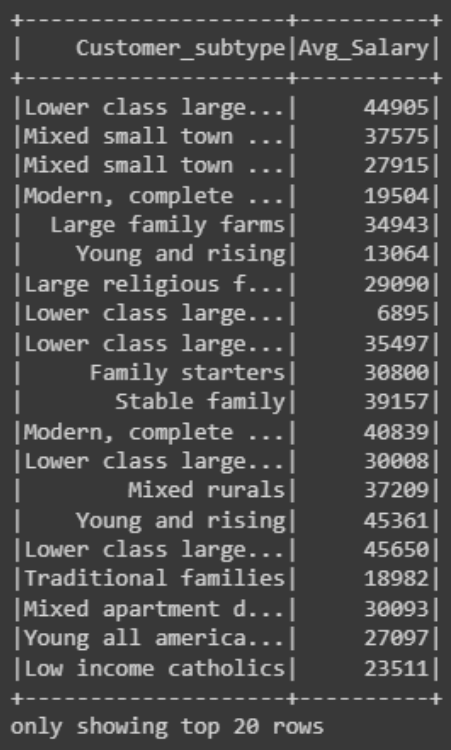

#### 3. USING FILTER TO FILTER THE DATASET

<span id="page-14-0"></span>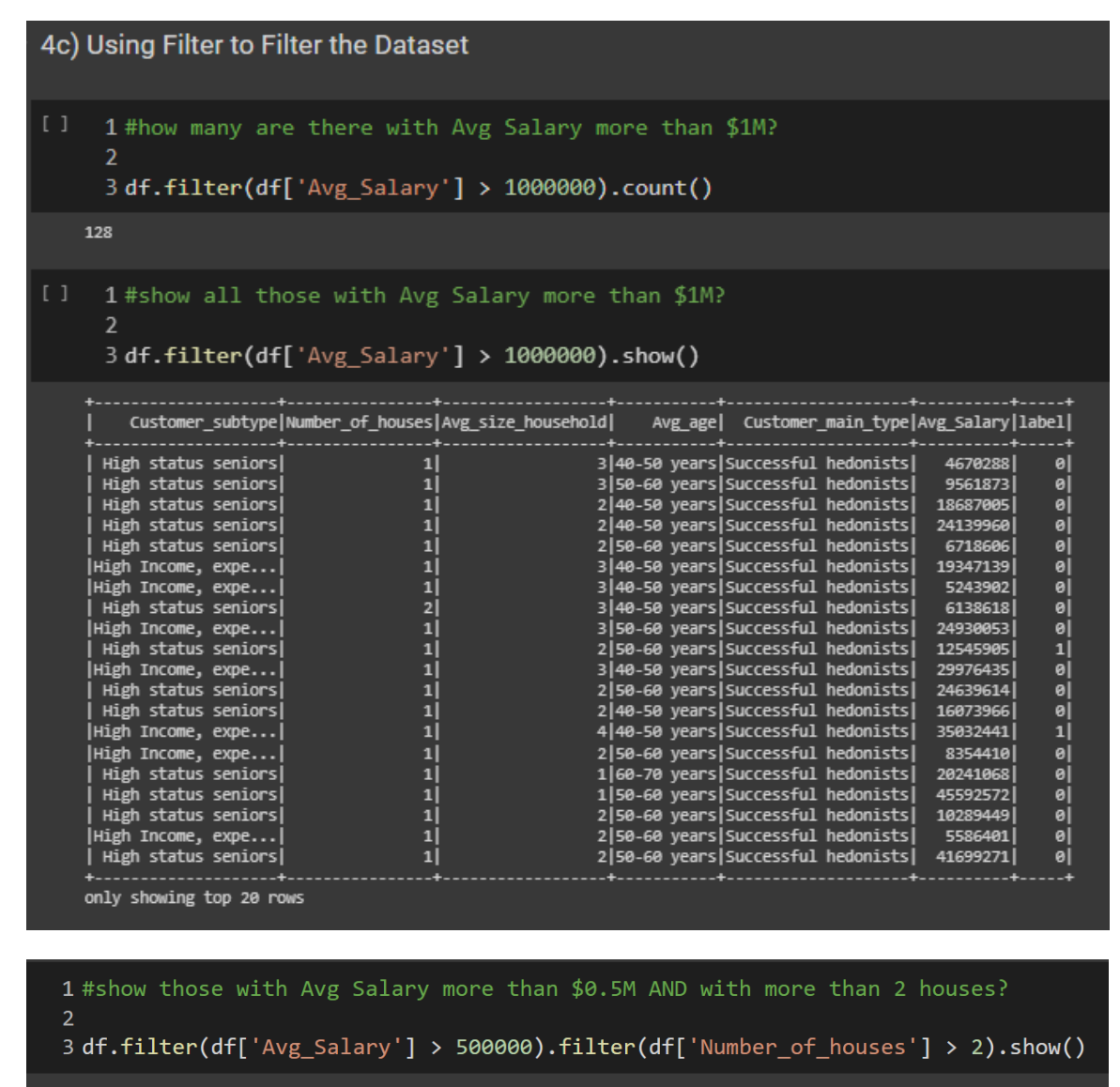

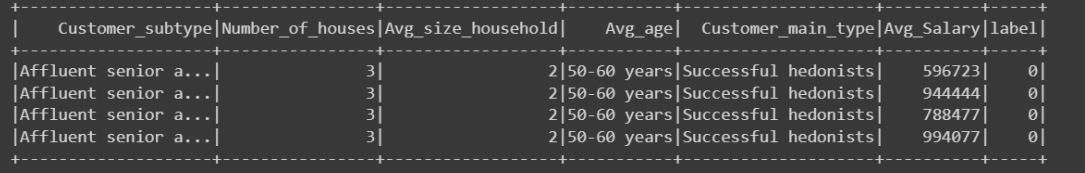

**15 |** P A G E

4. USING WHERE TO FILTER THE DATASET

<span id="page-15-0"></span>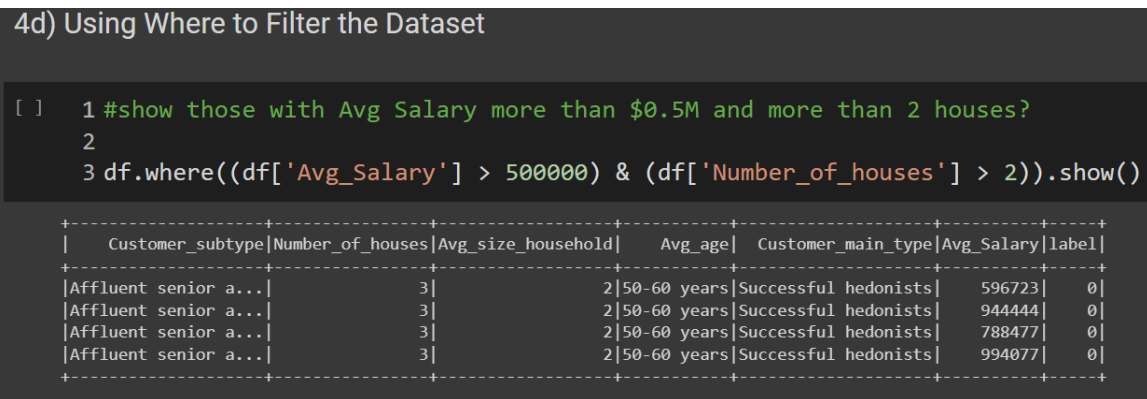

5. USING GROUPBY TO COUNT

<span id="page-15-1"></span>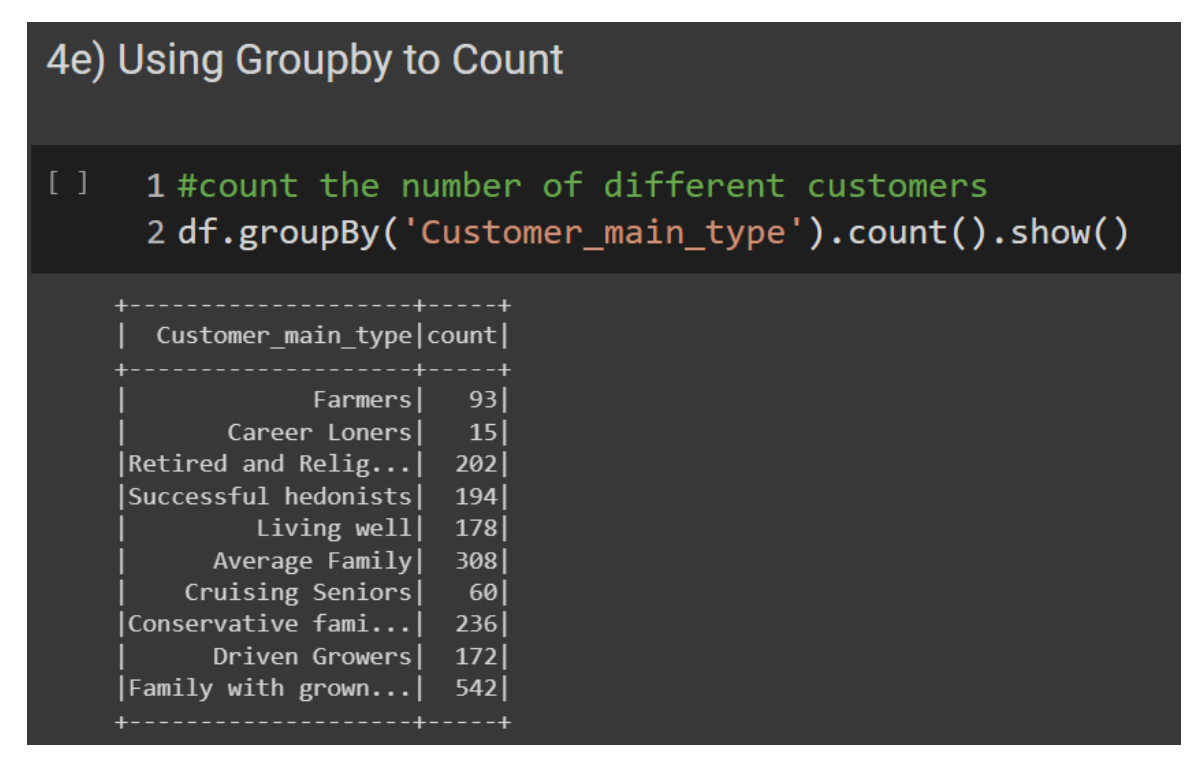

#### 1#count the number of subtype customers and etc.. etc...

#### 2 for col in df.columns:

- 
- 1999 1999 1999 1999 1999 1999 1999 1999 1999 1999 1999 1999 1999 1999 1999 1999<br>1999 1999 1999 1999 1999 1999 1999 1999 1999 1999 1999 1999 1999 1999 1999 1999<br>19

Aggregation for Customer\_subtype

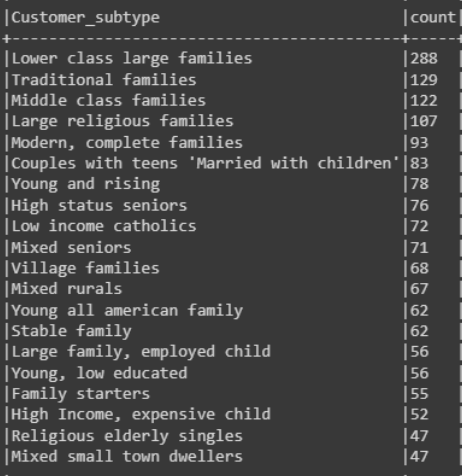

only showing top 20 rows

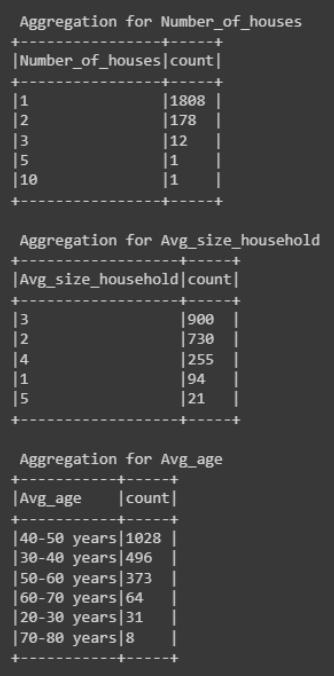

**17 |** P A G E

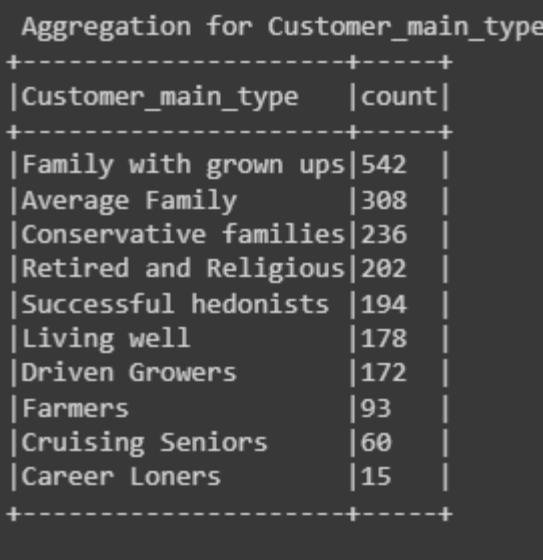

Aggregation for label  $+ - - - - + - - - - +$ |label|count|  $+ - - - - + - - - - +$  $|1879|$  $|0 |121|$  $|1 \rangle$  $+\cdots$  - - - - - - - - +

**18 |** P A G E

#### 6. USING .AGG TO FIND MEAN

<span id="page-18-0"></span>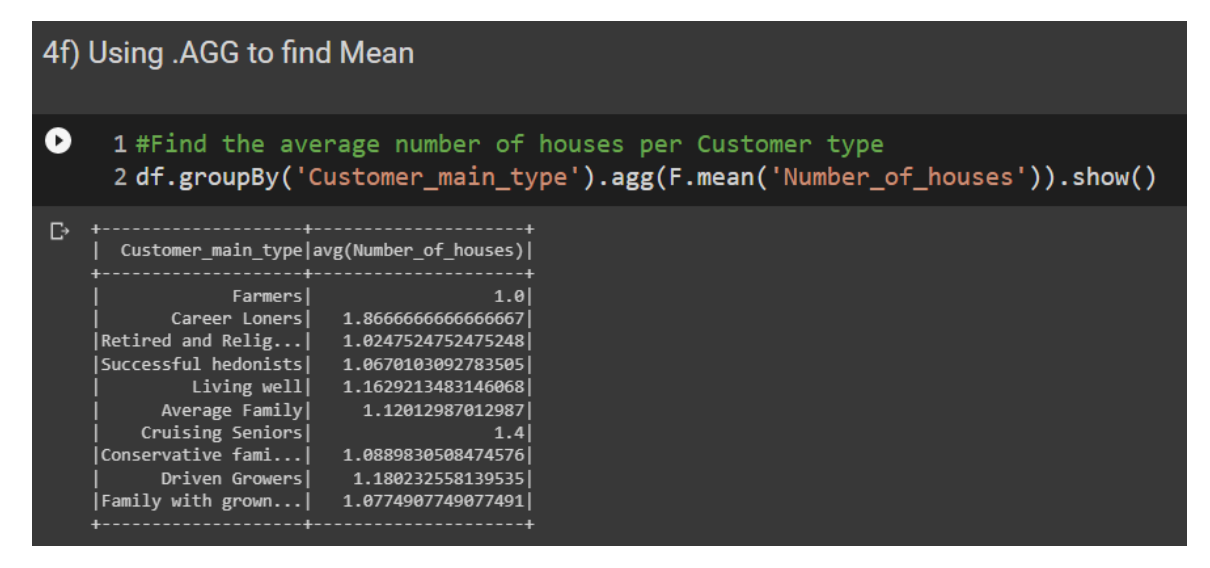

7. USING .AGG TO FIND MAX

<span id="page-18-1"></span>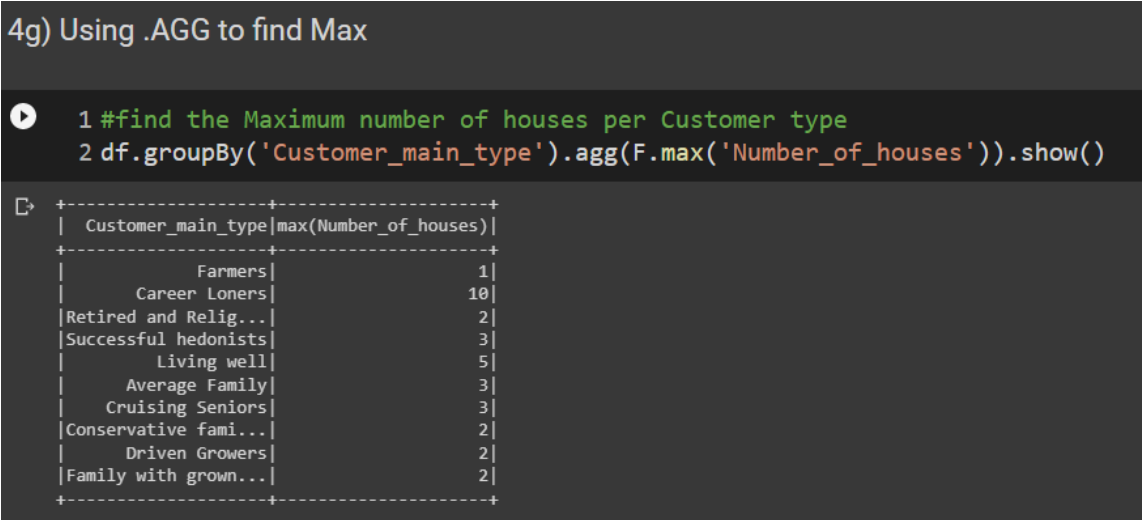

# **19 |** P A G E

#### 8. USING .AGG TO FIND MIN

<span id="page-19-0"></span>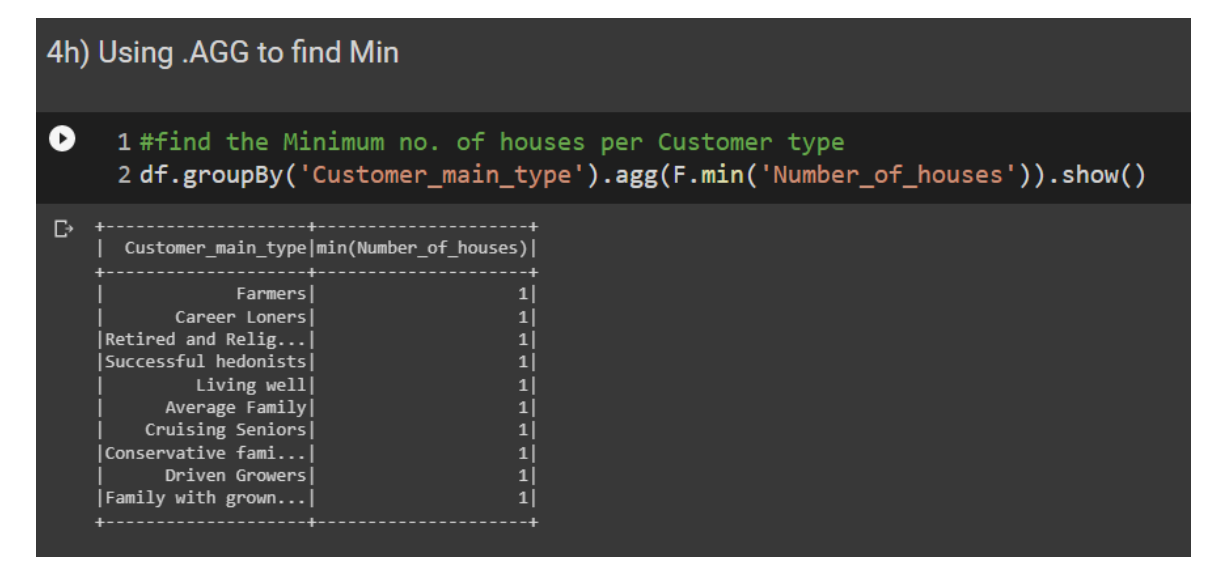

9. USING .AGG TO FIND SUM

<span id="page-19-1"></span>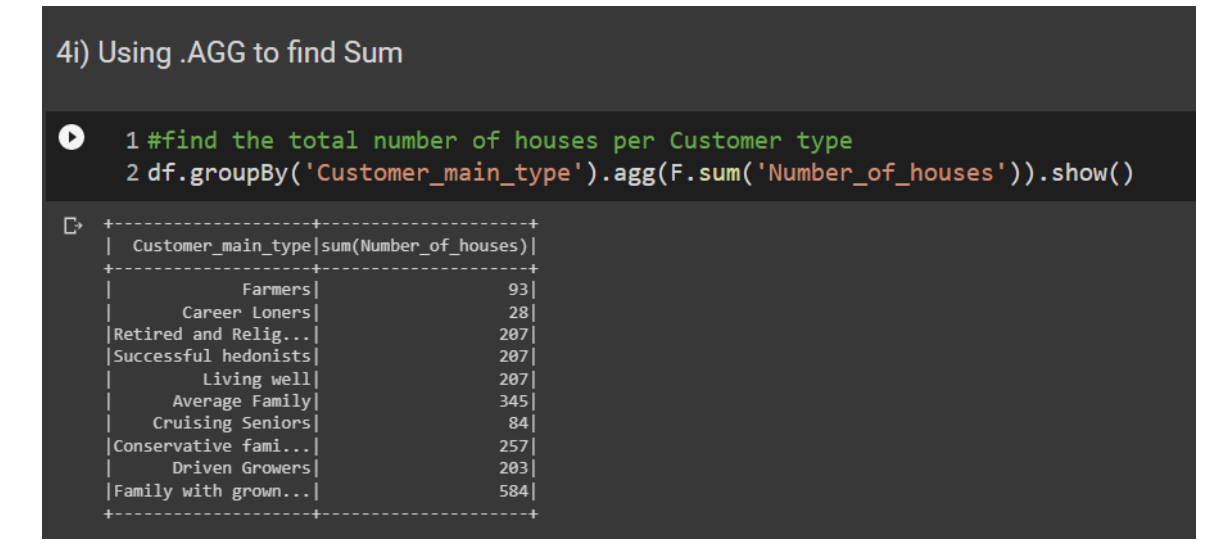

#### **20 |** P A G E

#### 10. USING. SORT TO SORT

<span id="page-20-0"></span>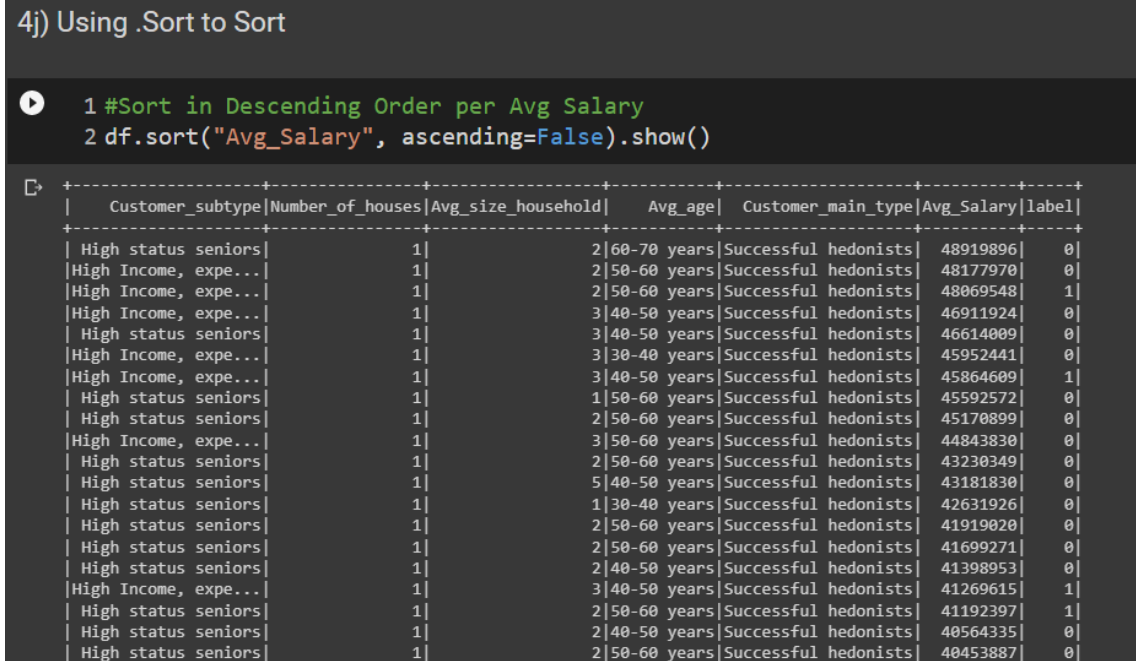

#### 11. USING .ORDERBY TO ORDERBY

<span id="page-21-0"></span>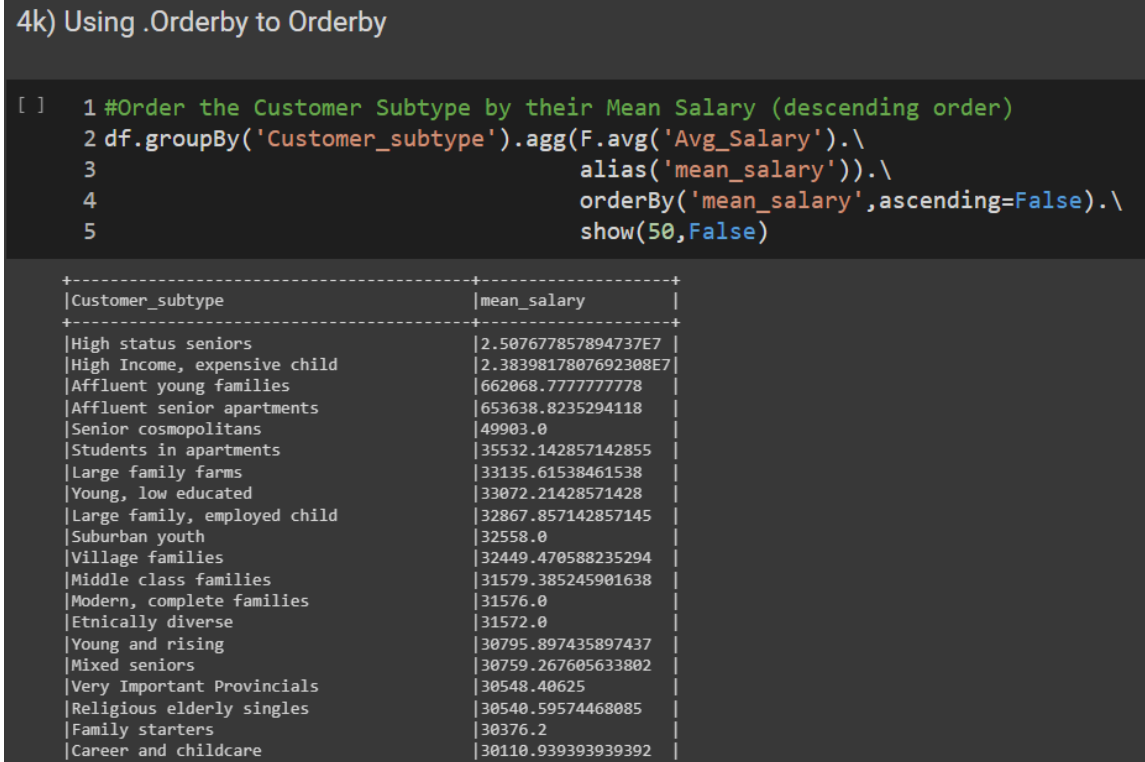

# **22 |** P A G E

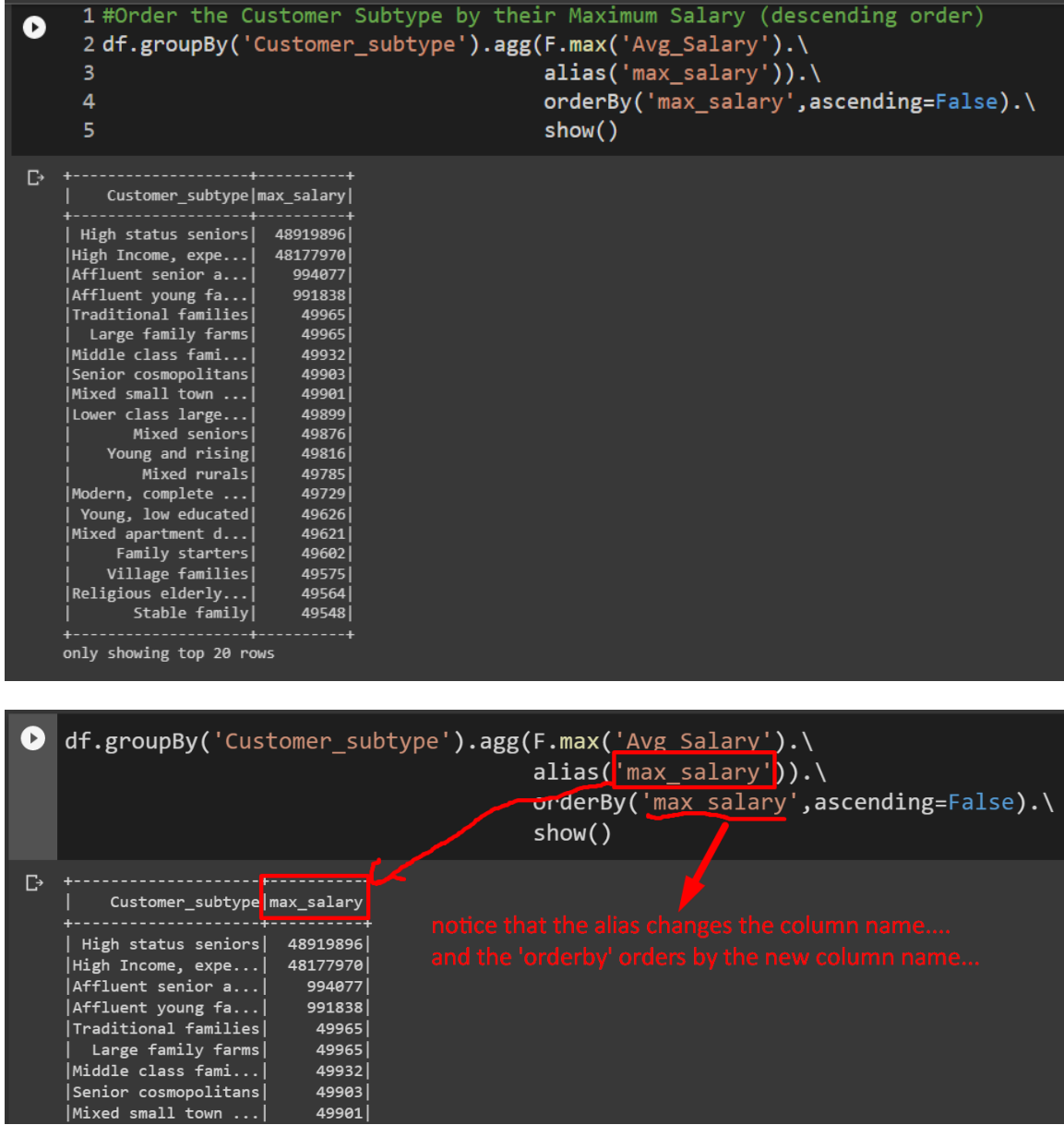

# **23 |** P A G E

#### **E. CHAPTER 5: JOINING AND PIVOTING DATASETS**

#### 1. CREATE A NEW REGION DATASET…

#### <span id="page-23-1"></span><span id="page-23-0"></span>**Chapter 5: Joining and Pivoting Datasets**

5a) Creating a New Dataset

```
[ ] 1 #we create a new region dataset
        Proposition data = spark.createDataFrame([('Family with grown ups','PN'), \<br>
4 ('Driven Growers','GJ'),\<br>
5 ('Conservative families','DD'),\<br>
6 ('Cruising Seniors','DL'),\<br>
7 ('Average Family','MN'),\<br>
8 ('Living well','K
       1\theta("Career Loners', 'HY'), \<br>("Farmers', 'JH')], \
       11\,12
                                                                          schema=StructType().add("Customer_main_type","string").\
                                                                          add("Region Code","string"))
       14
[] 1 region_data.show()
```
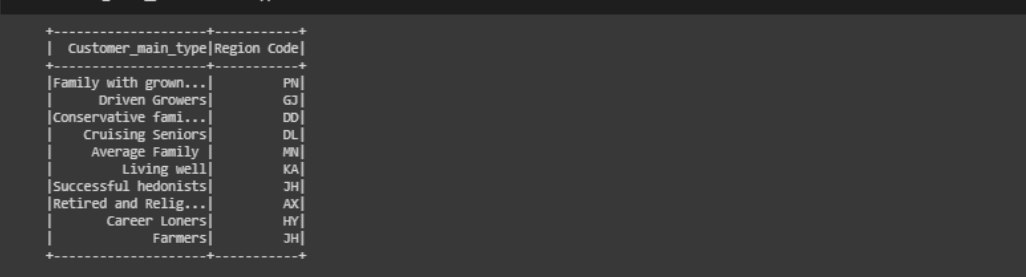

### **24 |** P A G E

#### 2. INNER JOIN 2 DATASETS

<span id="page-24-0"></span>5b) Inner Join 2 Datasets

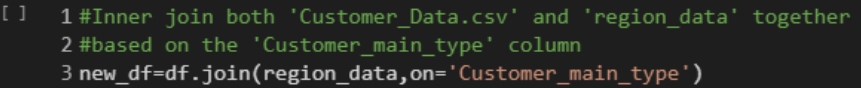

1#now we have 'Region Code' new column for all rows<br>2 new\_df.show()  $\bullet$ 

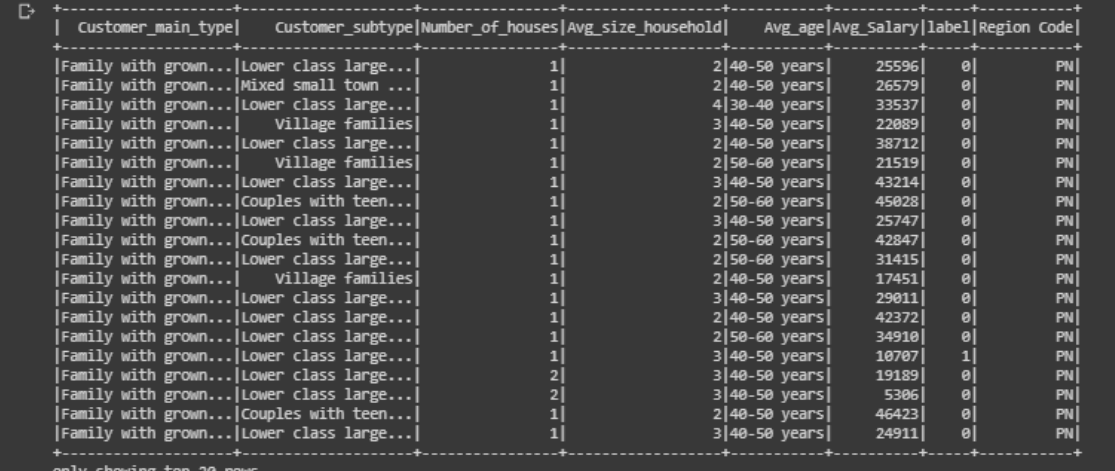

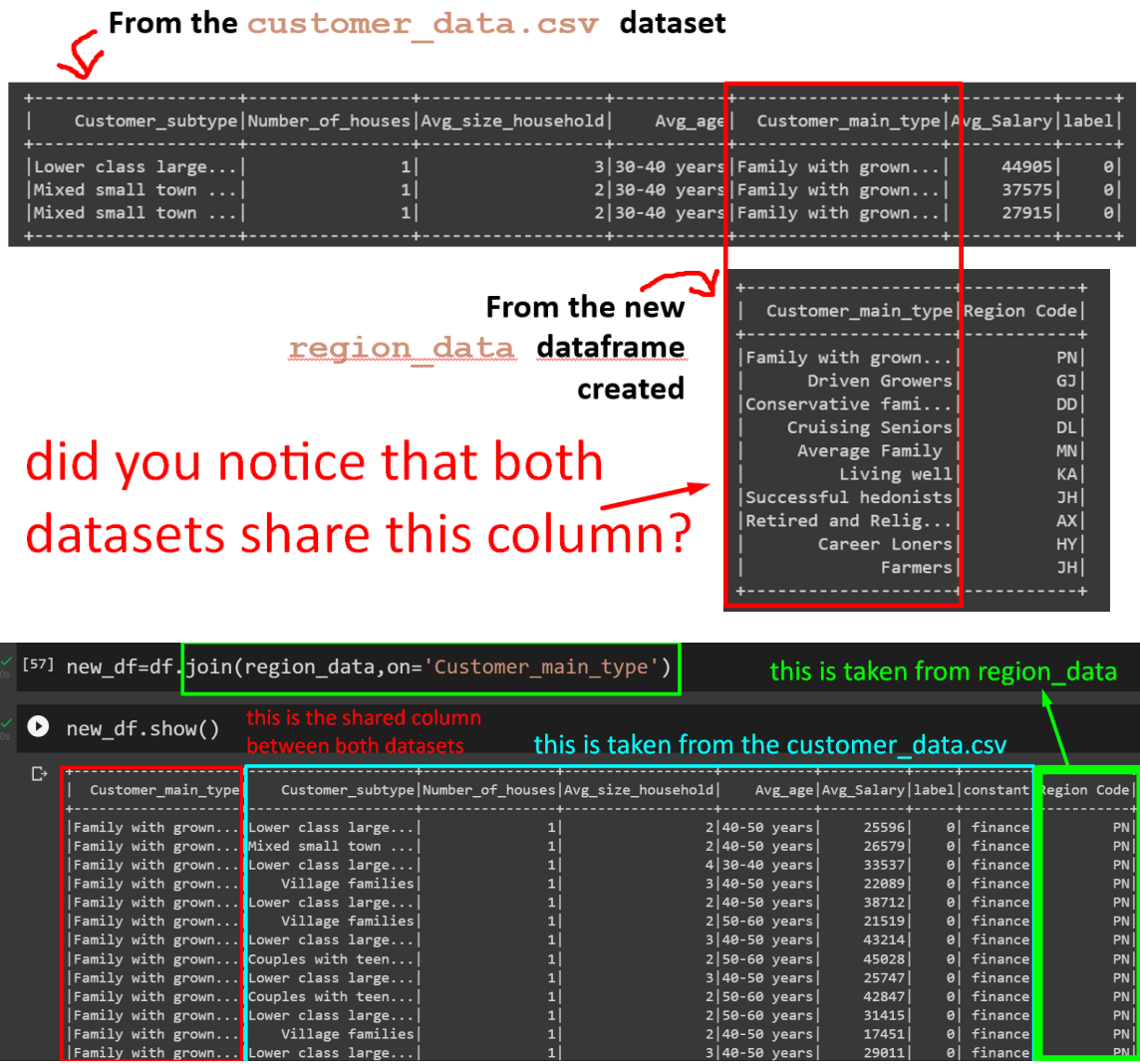

• The "join" joins both datasets that share the same column "Customer\_main\_type"

 $\frac{1}{1}$ 

 $PNI$ 

• I believe its by default an inner join.

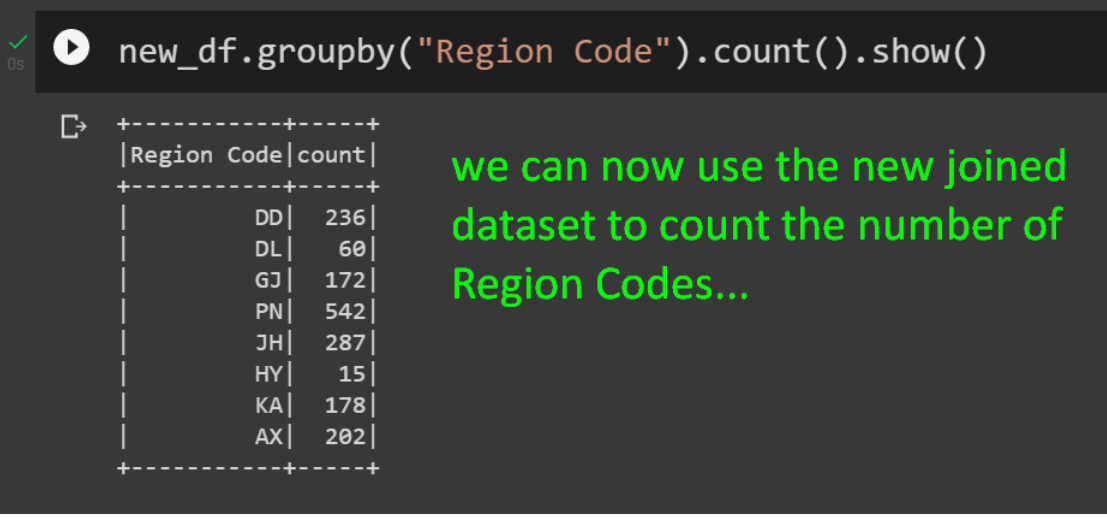

#### 3. PIVOTING THE NEW DATASET

<span id="page-27-0"></span>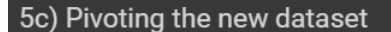

[] 1#first, fill all NA with 0, then PIVOT by the "avg\_age" and show the sum of the |'avg\_salary' 2 df.groupBy('Customer\_main\_type').pivot('Avg\_age').sum('Avg\_Salary').fillna(0).show()

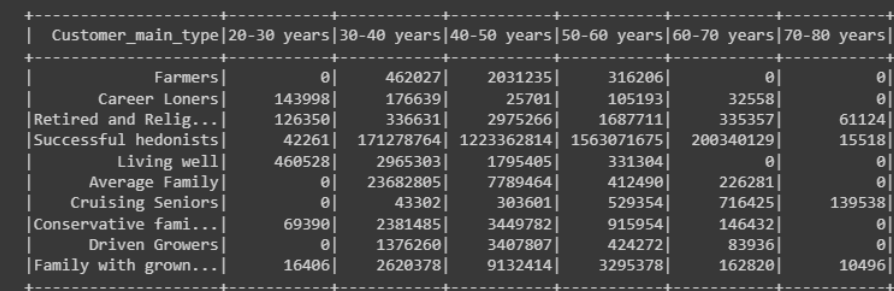

1 #first, fill all NA with 0, then PIVOT by the 'label' and show the sum of the 'avg\_salary'<br>2 df.groupBy('Customer\_main\_type').pivot('label').sum('Avg\_Salary').fillna(0).show()

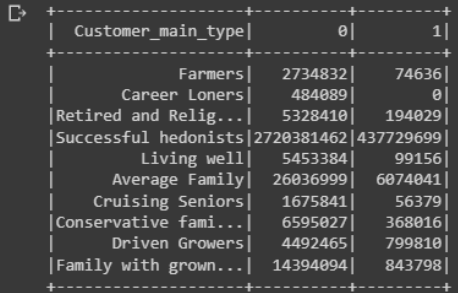

 $\bullet$ 

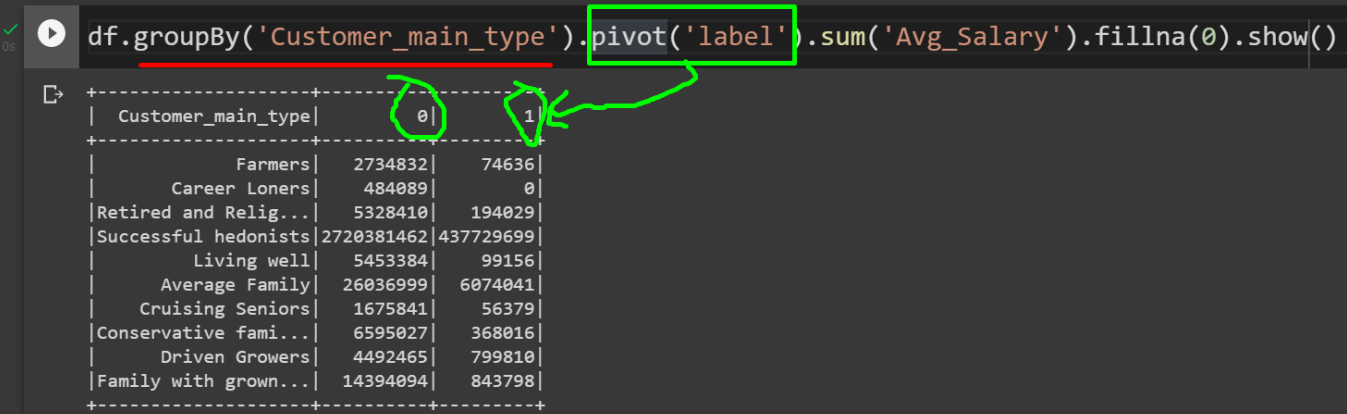

# **28 |** P A G E

# THE END

#### **III. PY SPARK DATAFRAME – EXAMPLE 2**

<span id="page-29-0"></span>[https://www.alvinang.sg/s/DataFrames\\_with\\_PySpark\\_Example\\_2\\_by\\_Dr\\_Alvin\\_Ang.ipynb](https://www.alvinang.sg/s/DataFrames_with_PySpark_Example_2_by_Dr_Alvin_Ang.ipynb)

#### **Purchases.csv:**

[https://drive.google.com/file/d/1IlKKRkilXqUvIThm9JHcpLK6Y3-YfoI5/view?usp=share\\_link](https://drive.google.com/file/d/1IlKKRkilXqUvIThm9JHcpLK6Y3-YfoI5/view?usp=share_link)

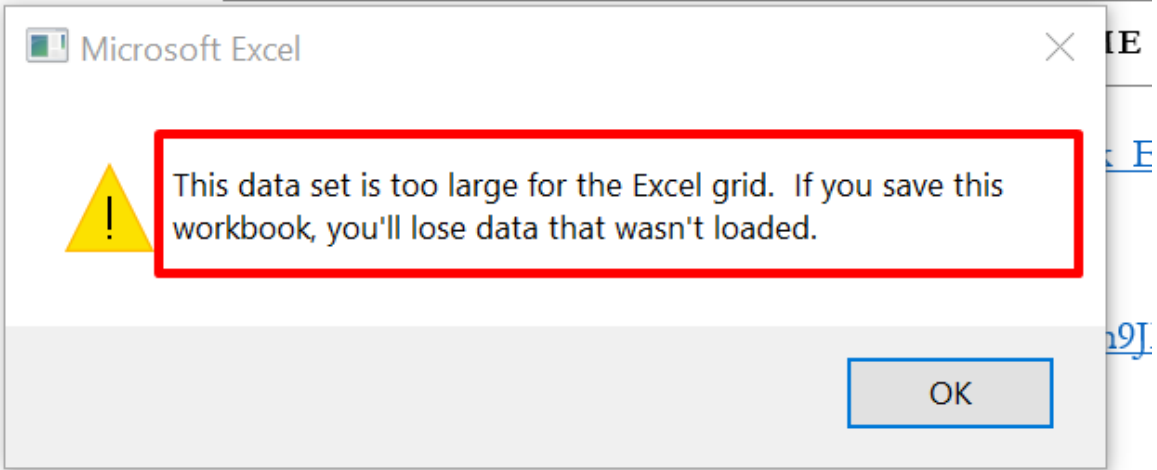

- Purchases.csv is quite a big data set (4 million rows) and around 200MB.
- You will get the above error message if you try using Excel.
- This is where PySpark becomes useful.

#### **A. CHAPTER 1: STARTING SPARK SESSION**

<span id="page-30-0"></span>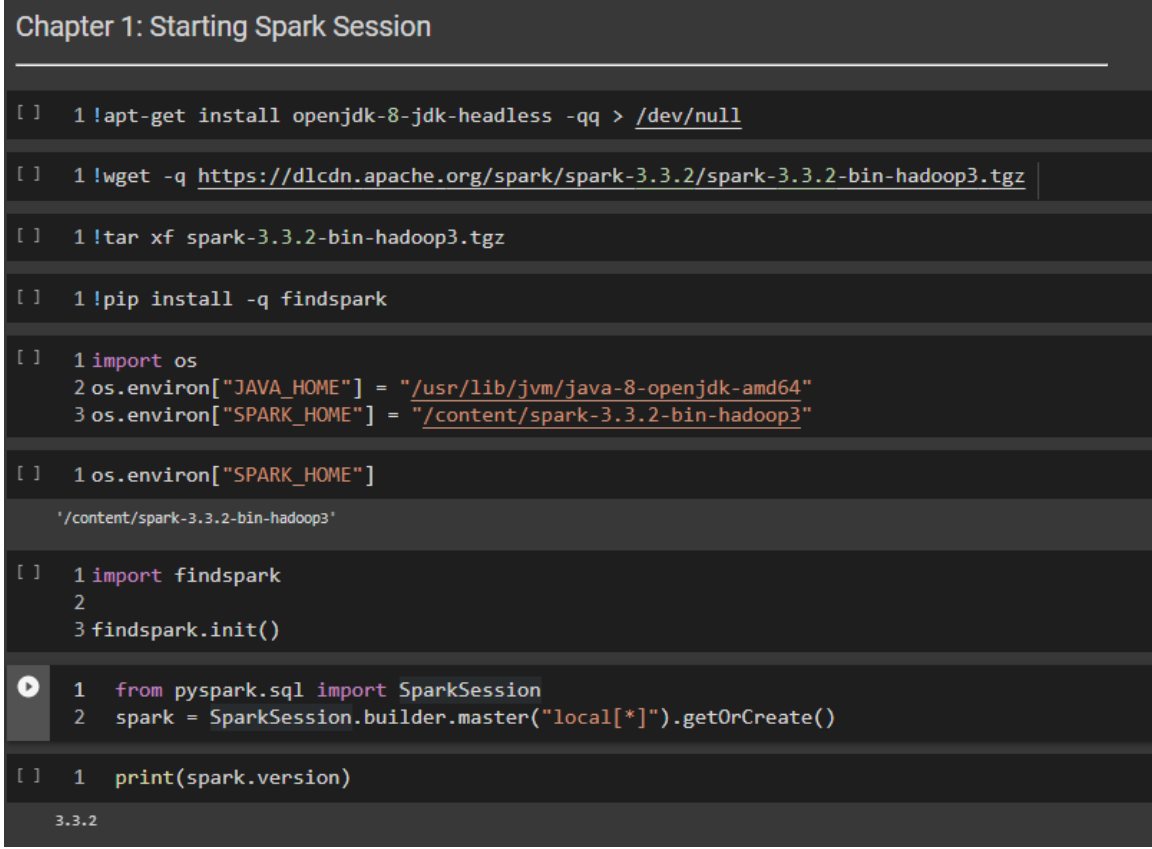

# **31 |** P A G E

1. IMPORT LIBRARIES

<span id="page-31-0"></span>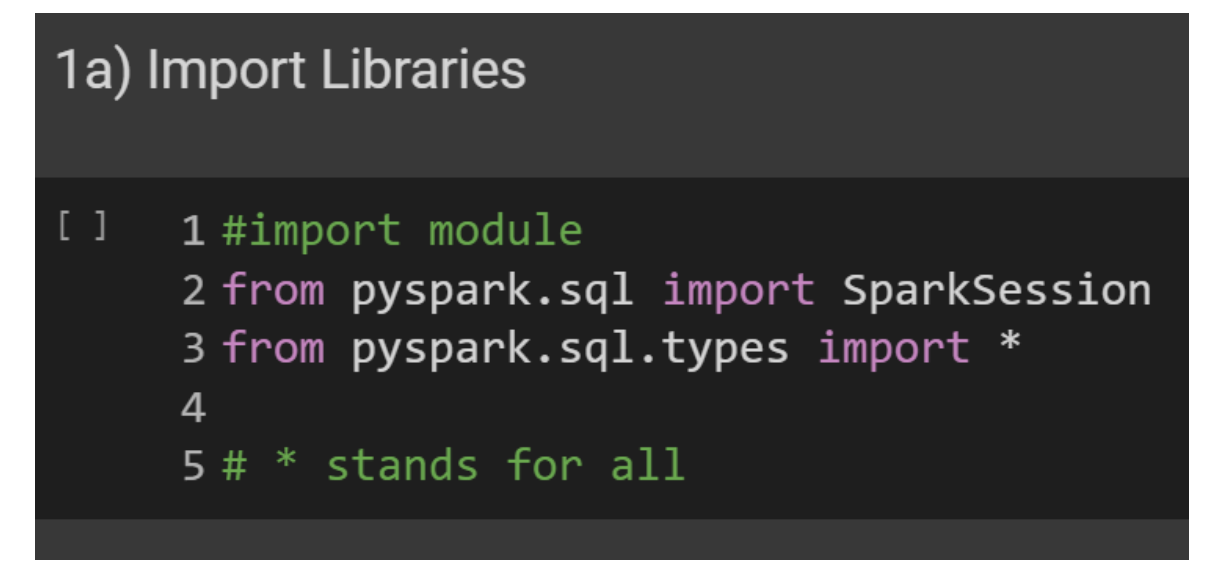

2. START SPARK SESSION

<span id="page-31-1"></span>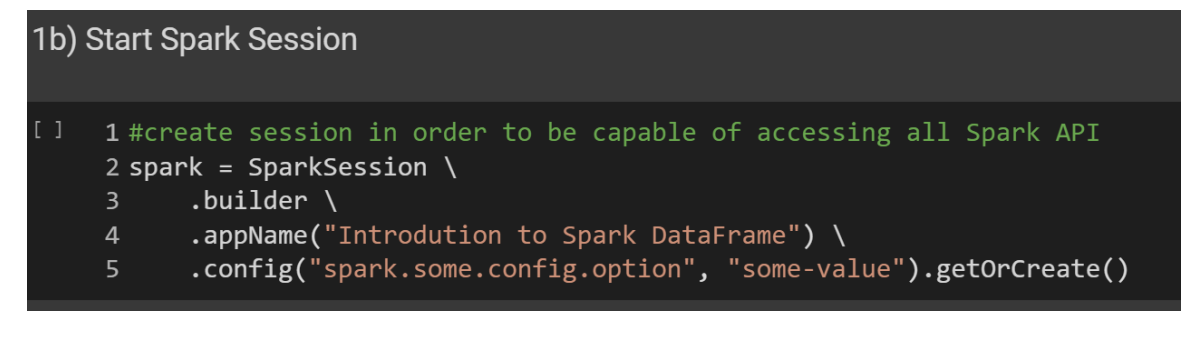

#### **B. CHAPTER 2: CREATE DATAFRAME**

1. CREATE THE DATAFRAME SCHEMA

```
Chapter 2: Create Dataframe
2a) Create the Dataframe Schema
     1 purchaseSchema = StructType([
            StructField("Date", DateType(), True),<br>StructField("Time", StringType(), True),
     2 -3<sup>2</sup>StructField("City", StringType(), True),
     4 -\frac{5}{6}StructField("Item", StringType(), True),
            StructField("Total", FloatType(), True),
            StructField("Payment", StringType(), True),
     7 -8])
```
2. READ IN THE PURCHASES.CSV AND PUT INTO THE SCHEMA

<span id="page-33-0"></span>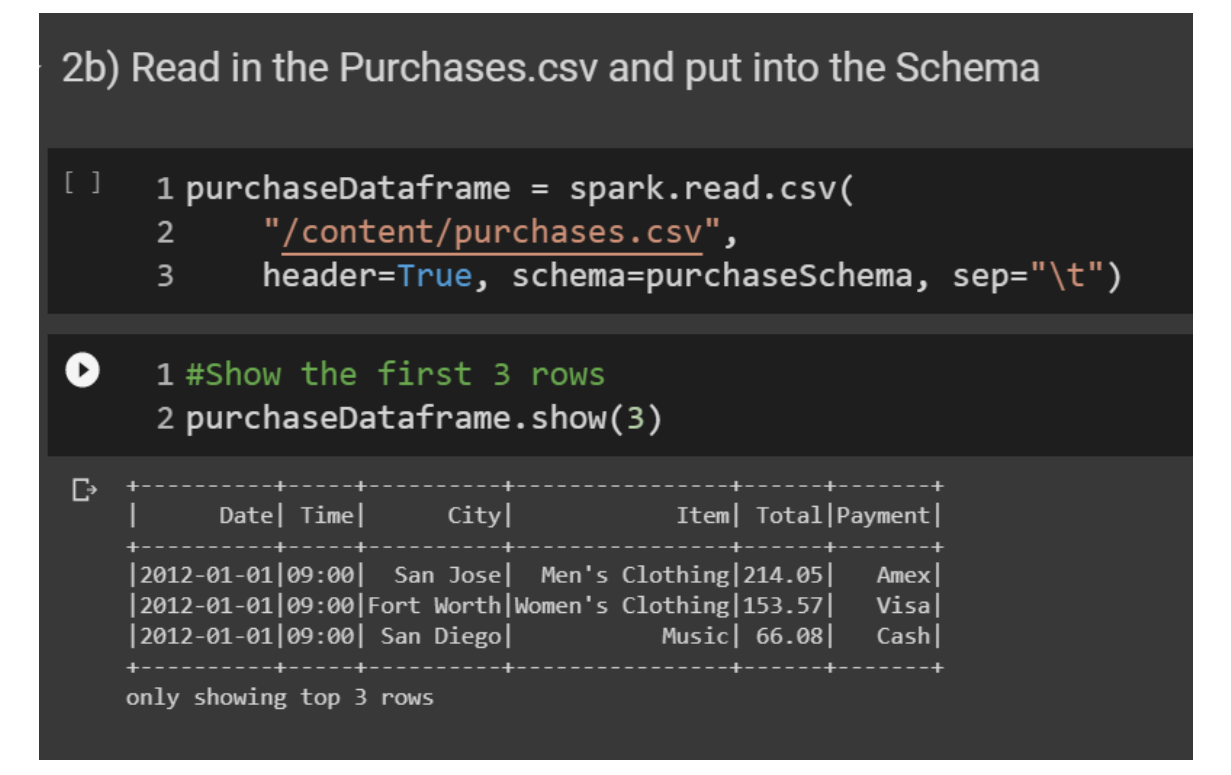

# **34 |** P A G E

- **C. CHAPTER 3: STATISTICS OF OUR DATAFRAME**
- 1. COUNT THE NUMBER OF ROWS OF OUR DATAFRAME

<span id="page-34-1"></span><span id="page-34-0"></span>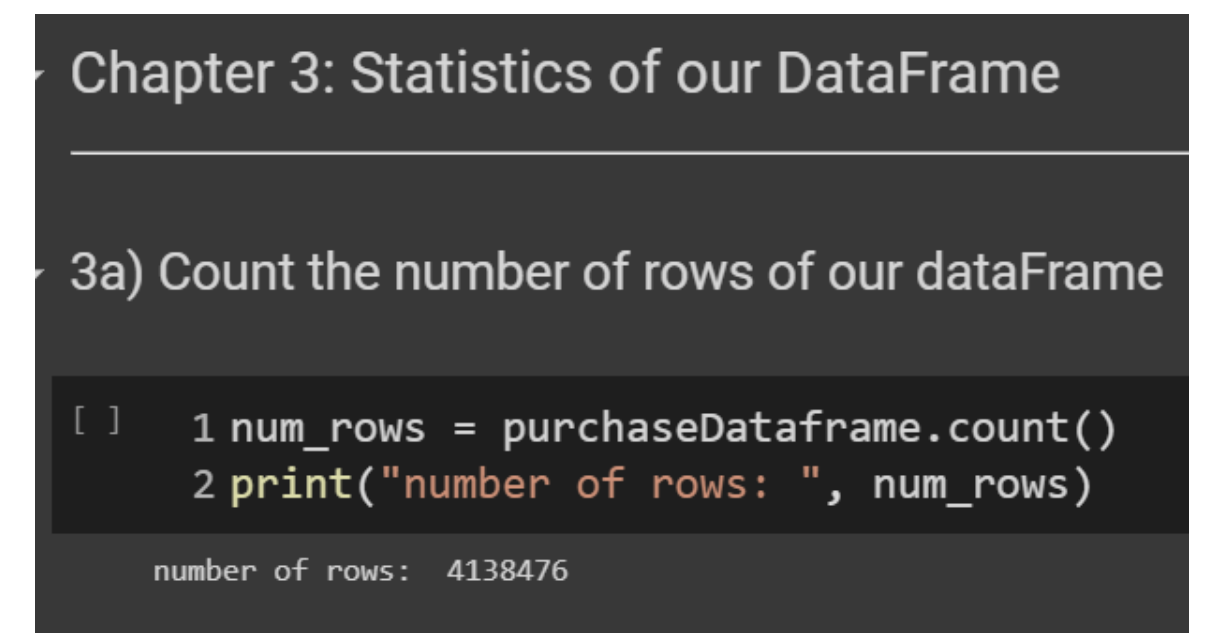

**35 |** P A G E

#### 2. SHOW DATAFRAME SCHEMA

<span id="page-35-0"></span>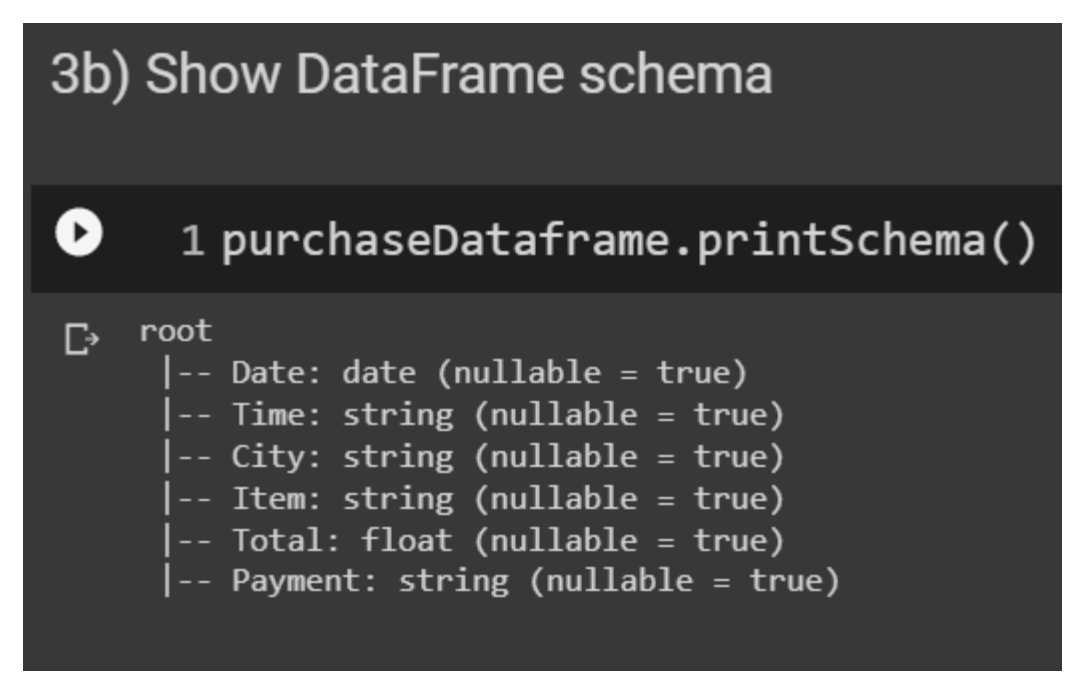

3. SHOW STATISTICS FOR THE 'TOTAL' ROW

<span id="page-35-1"></span>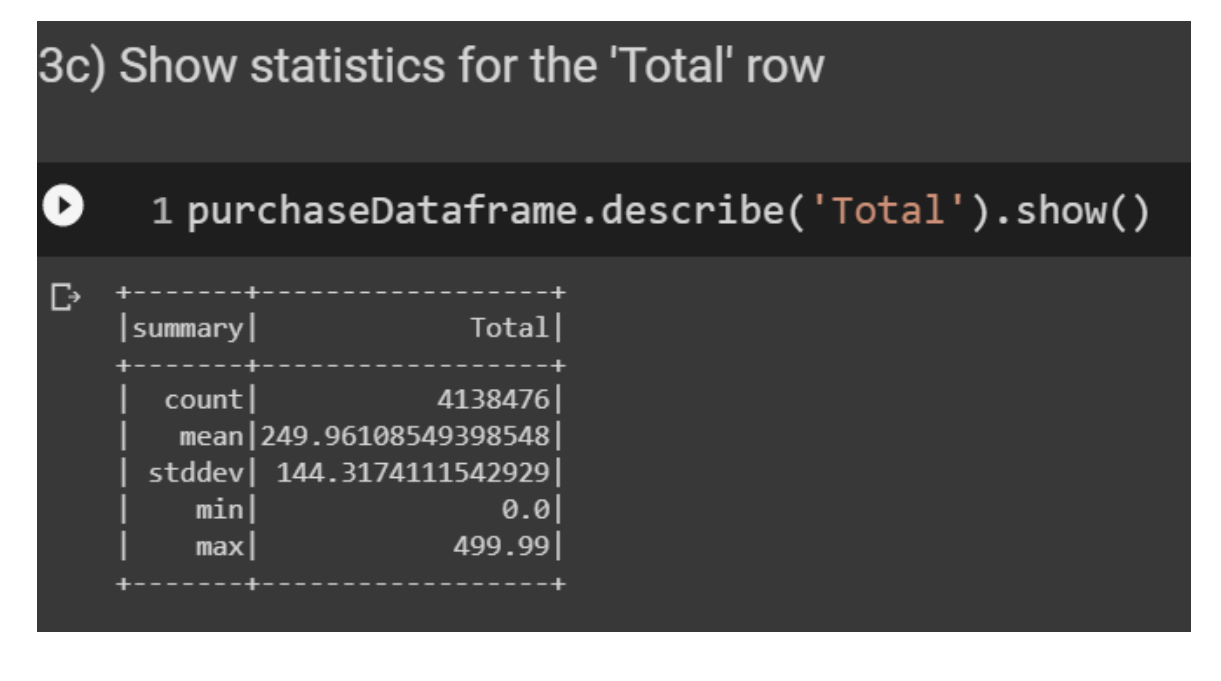

**36 |** P A G E

#### **D. CHAPTER 4: SUBSETTING OUR DATAFRAME**

#### 1. CREATE NEW DATAFRAME FROM "CITY" AND "TOTAL" COLUMNS

#### <span id="page-36-1"></span><span id="page-36-0"></span>**Chapter 4: Subsetting our DataFrame**

4a) Create new dataFrame from "City" and "Total" columns

1 newDataframe = purchaseDataframe.select(purchaseDataframe['City'], purchaseDataframe['Total'])  $\overline{2}$ 

#### 2. SHOW THE NEW DATAFRAME AND PRINT THE SCHEMA

<span id="page-36-2"></span>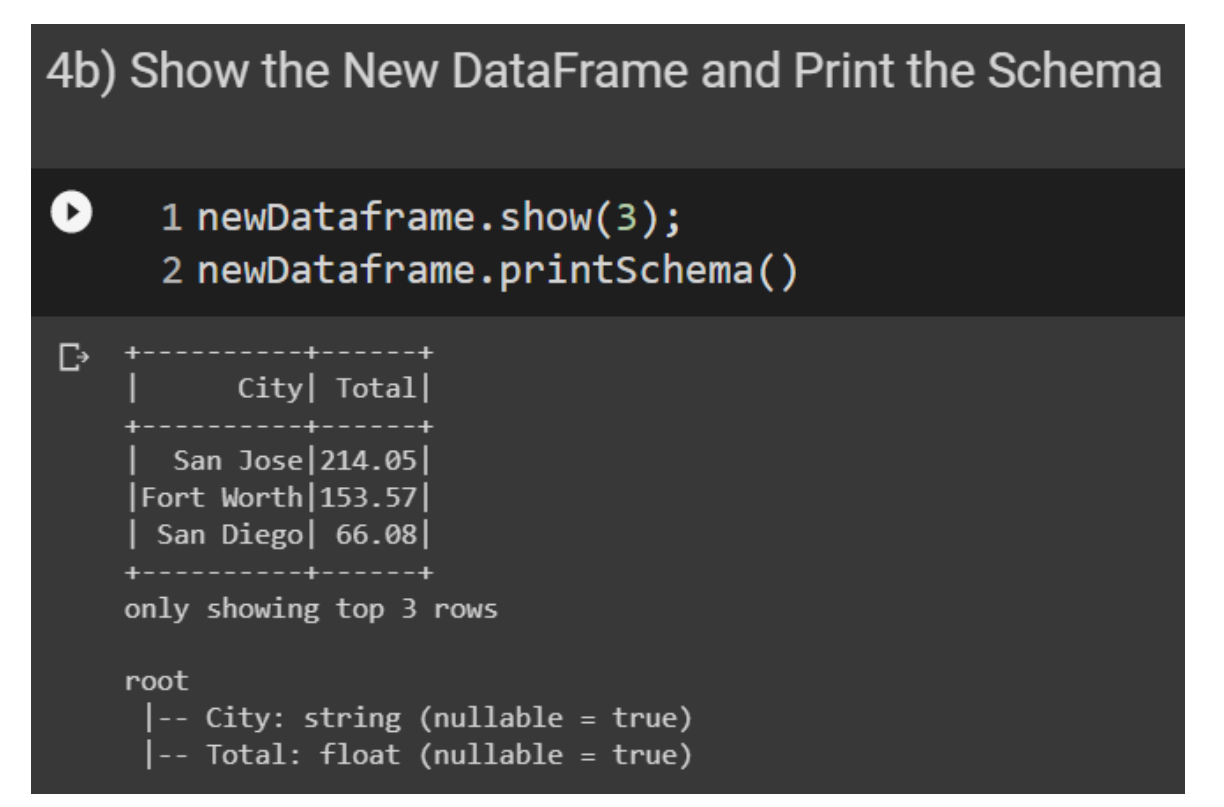

#### **37 |** P A G E

#### **E. CHAPTER 5: MANIPULATING OUR NEW DATAFRAME**

1. ADD 10 TO EVERY ROW IN 'TOTAL' COLUMN

<span id="page-37-1"></span><span id="page-37-0"></span>**Chapter 5: Manipulating our New DataFrame** 

5a) Add 10 to every row in 'Total' column

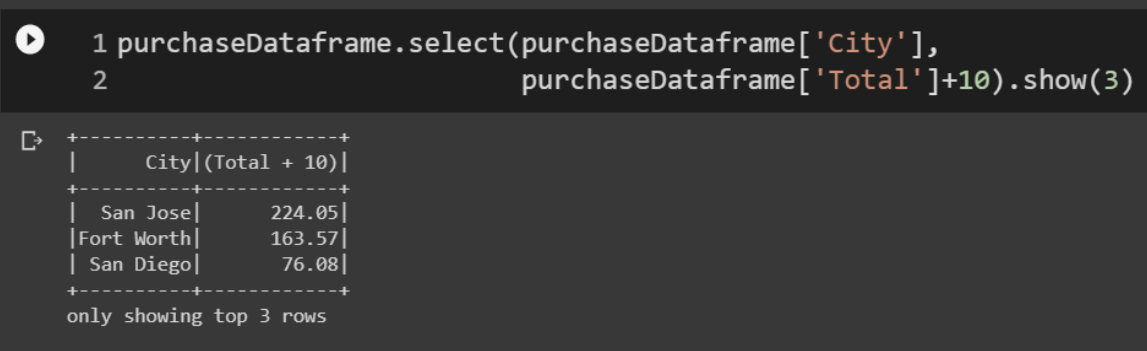

2. FILTER THOSE >20 IN "TOTAL" COLUMN

<span id="page-37-2"></span>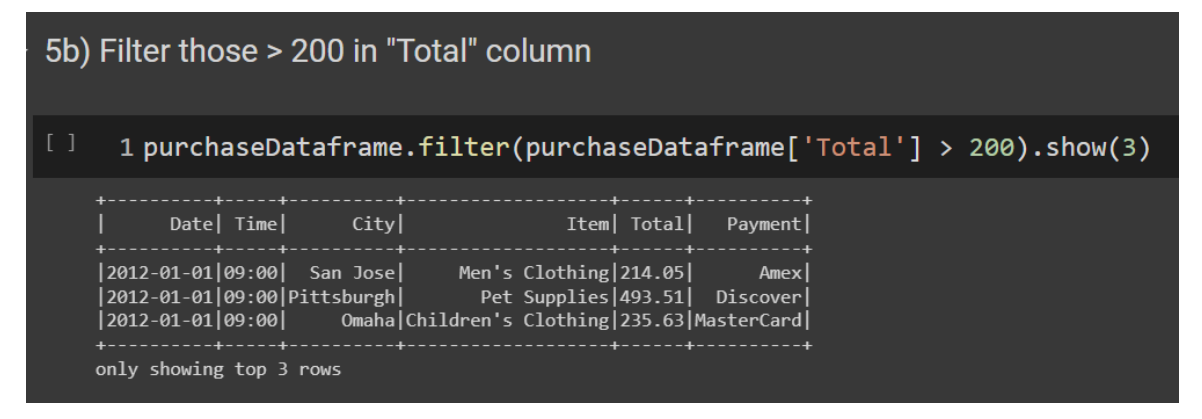

### **38 |** P A G E

#### 3. ORDER BY CITY

<span id="page-38-0"></span>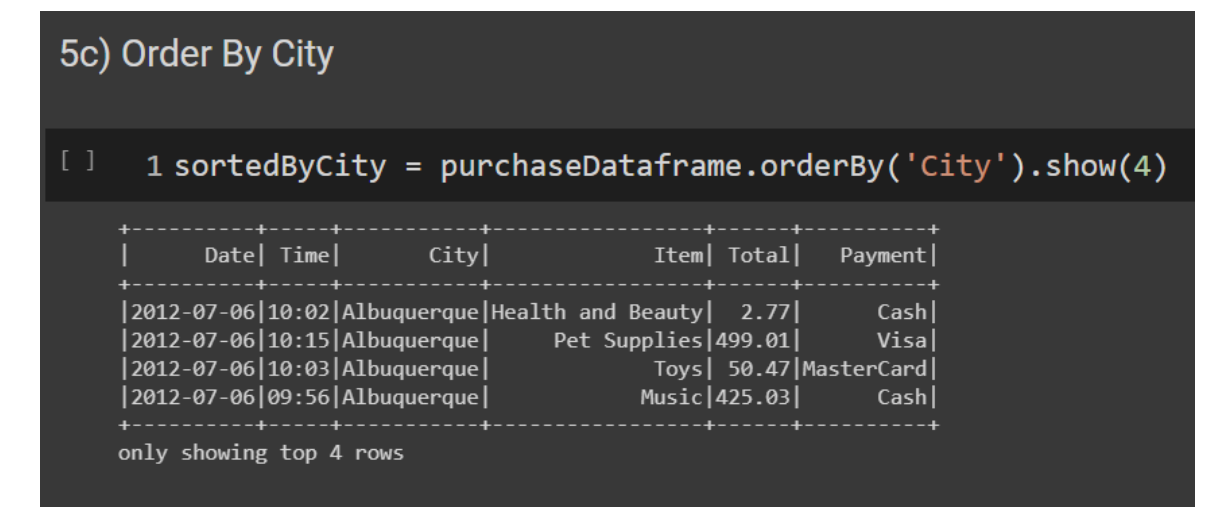

#### 4. GROUPBY CITY

<span id="page-38-1"></span>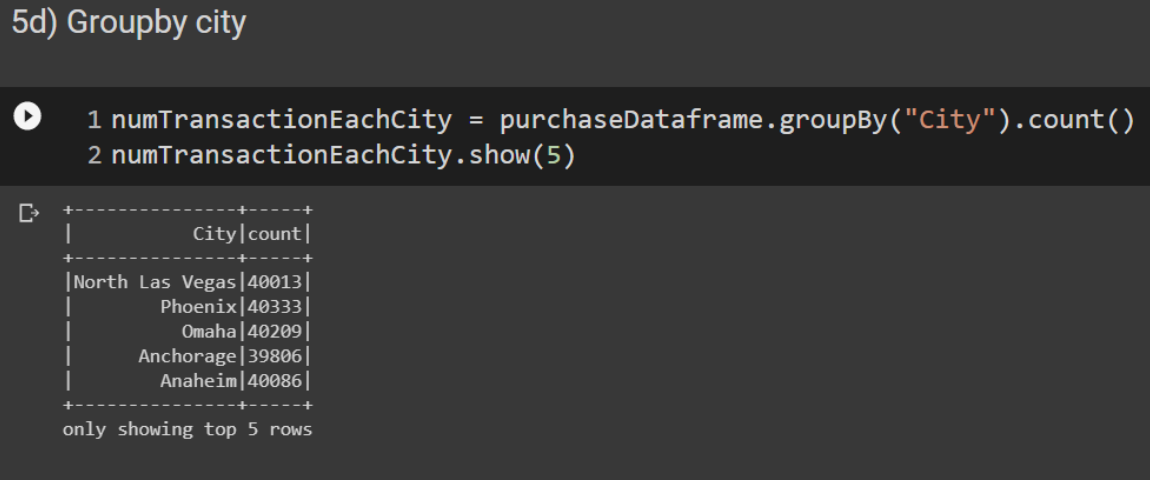

#### **39 |** P A G E

**F. CHAPTER 6: INDEXING OUR NEW DATAFRAME**

<span id="page-39-1"></span><span id="page-39-0"></span>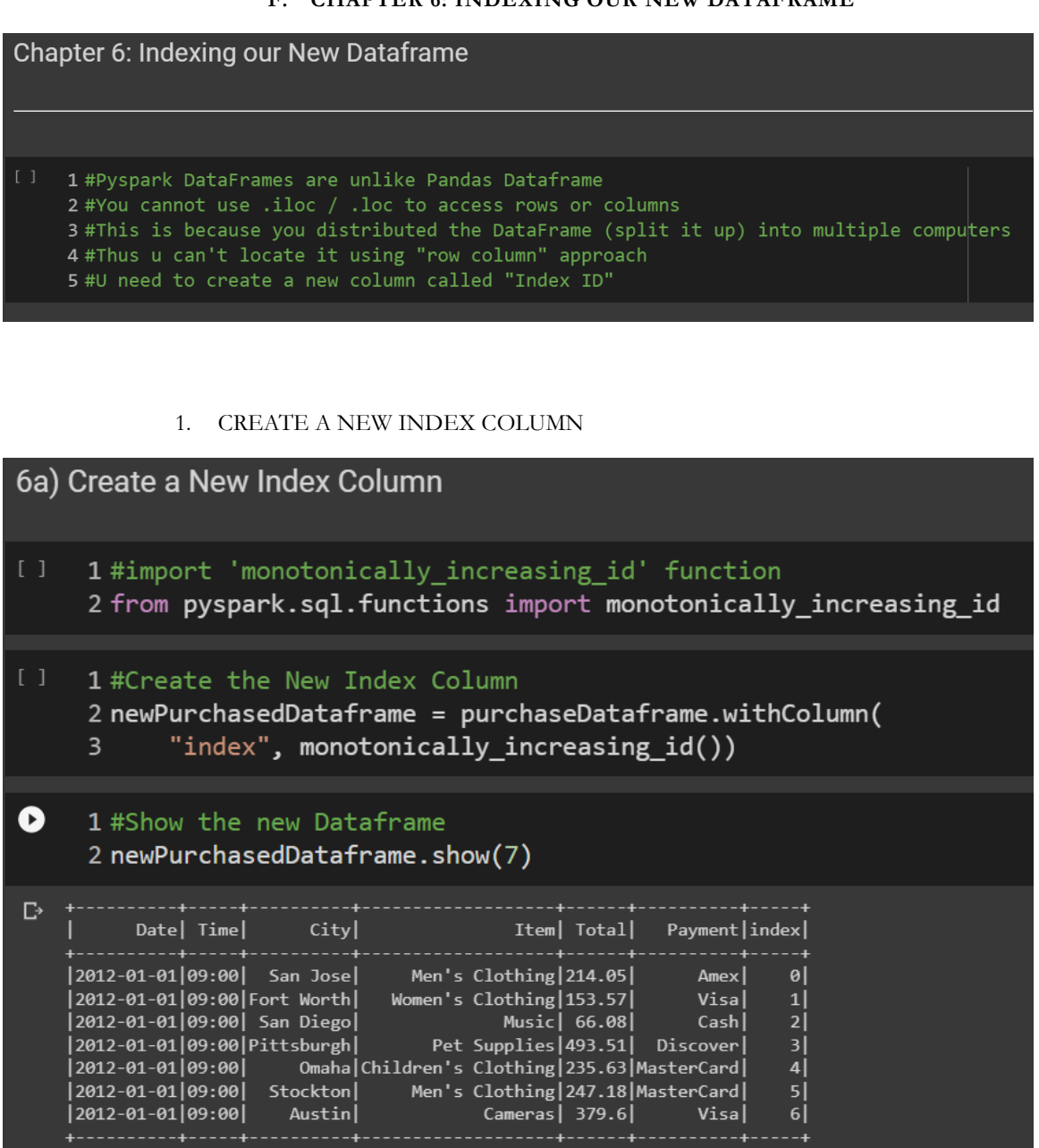

only showing top 7 rows

**40 |** P A G E

#### 2. FILTER THE NEW DATAFRAME USING THE INDEX COLUMN

<span id="page-40-0"></span>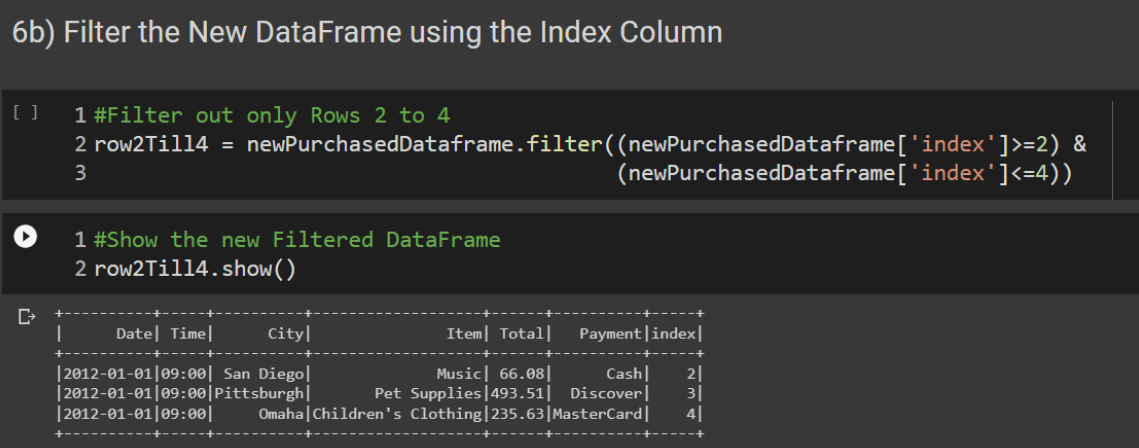

#### 3. USE FILTER AND SELECT TO ACCESS THE PARTICULAR ROW AND **COLUMN**

<span id="page-40-1"></span>6c) Use Filter and Select to access the particular Row and Column <sup>[]</sup> 1dataRow2ColumnTotal = newPurchasedDataframe.filter(newPurchasedDataframe['index']==2).select('Total')<br>2dataRow2ColumnTotal.show() +-----+<br>|Total| +-----+<br>|66.08|

# **41 |** P A G E

#### <span id="page-41-0"></span>**G. CHAPTER 7: INTRODUCING SPARK SQL = ANOTHER WAY OF MANIPULATING OUR DATAFRAME**

1. MAKE A TEMPORARY SQL VIEW FOR OUR DATAFRAME

<span id="page-41-1"></span>Chapter 7: Introducing Spark SQL = Another Way of Manipulating our Dataframe

7a) Make a temporary SQL view for our dataFrame

1 purchaseDataframe.createOrReplaceTempView("purchaseSql")

#### 2. SUBSETTING OUR DATAFRAME USING SQL

<span id="page-41-2"></span>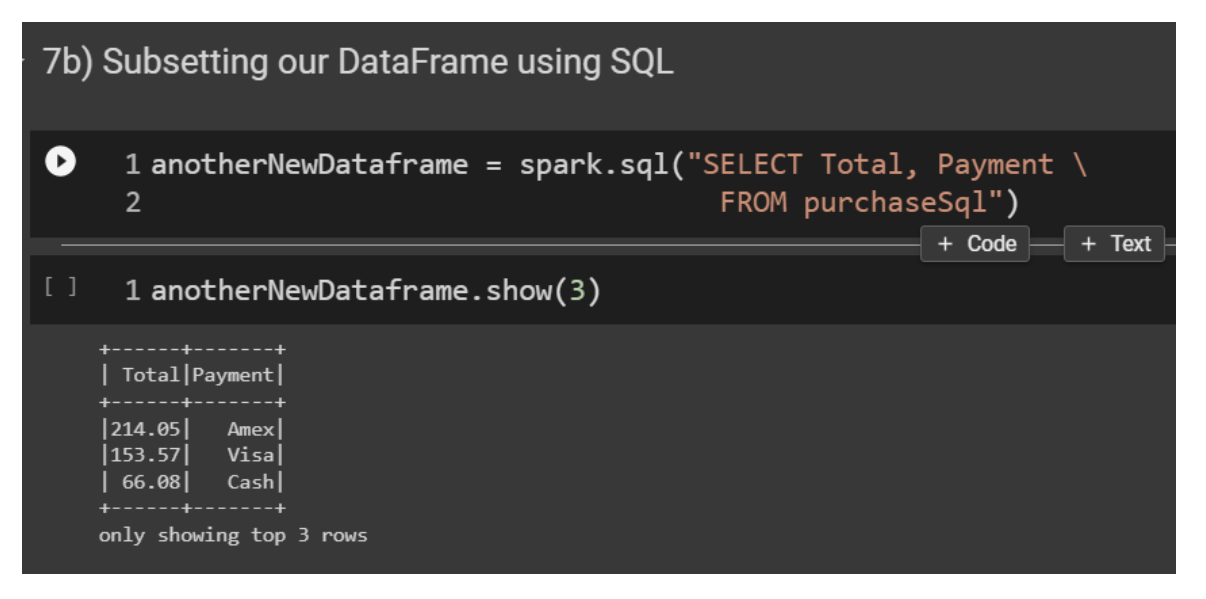

# **42 |** P A G E

#### 3. ORDER BY CITY

<span id="page-42-0"></span>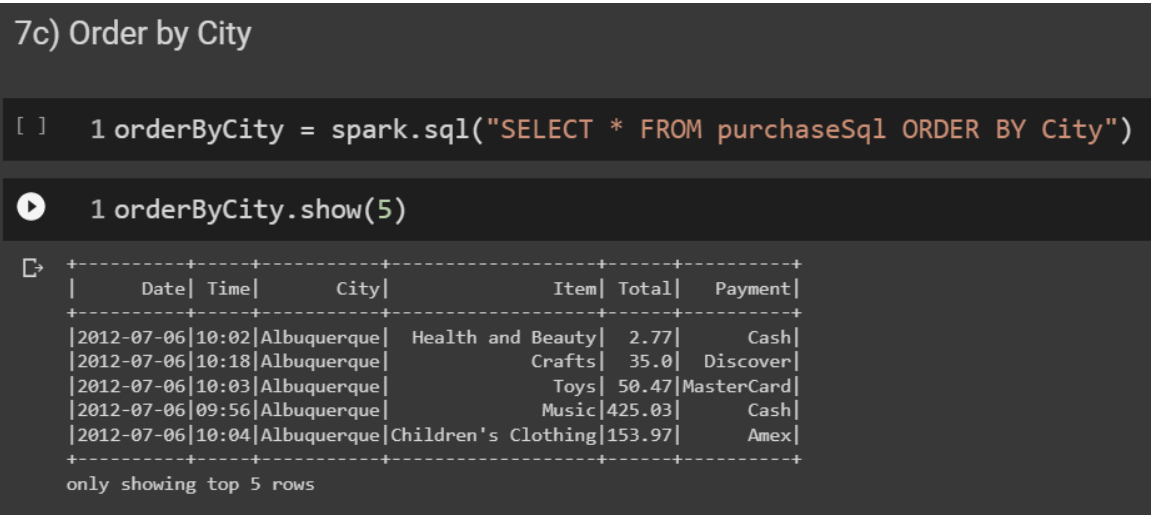

4. FILTER "TOTAL" COLUMN VALUE > 0 AND ORDER THEM BY "PAYMENT"

<span id="page-42-1"></span>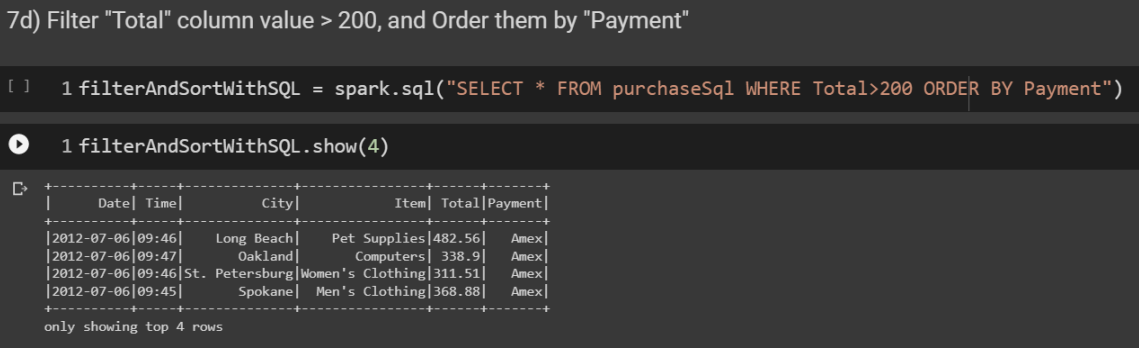

THE END

# **43 |** P A G E

#### **IV. ABOUT DR. ALVIN ANG**

<span id="page-43-0"></span>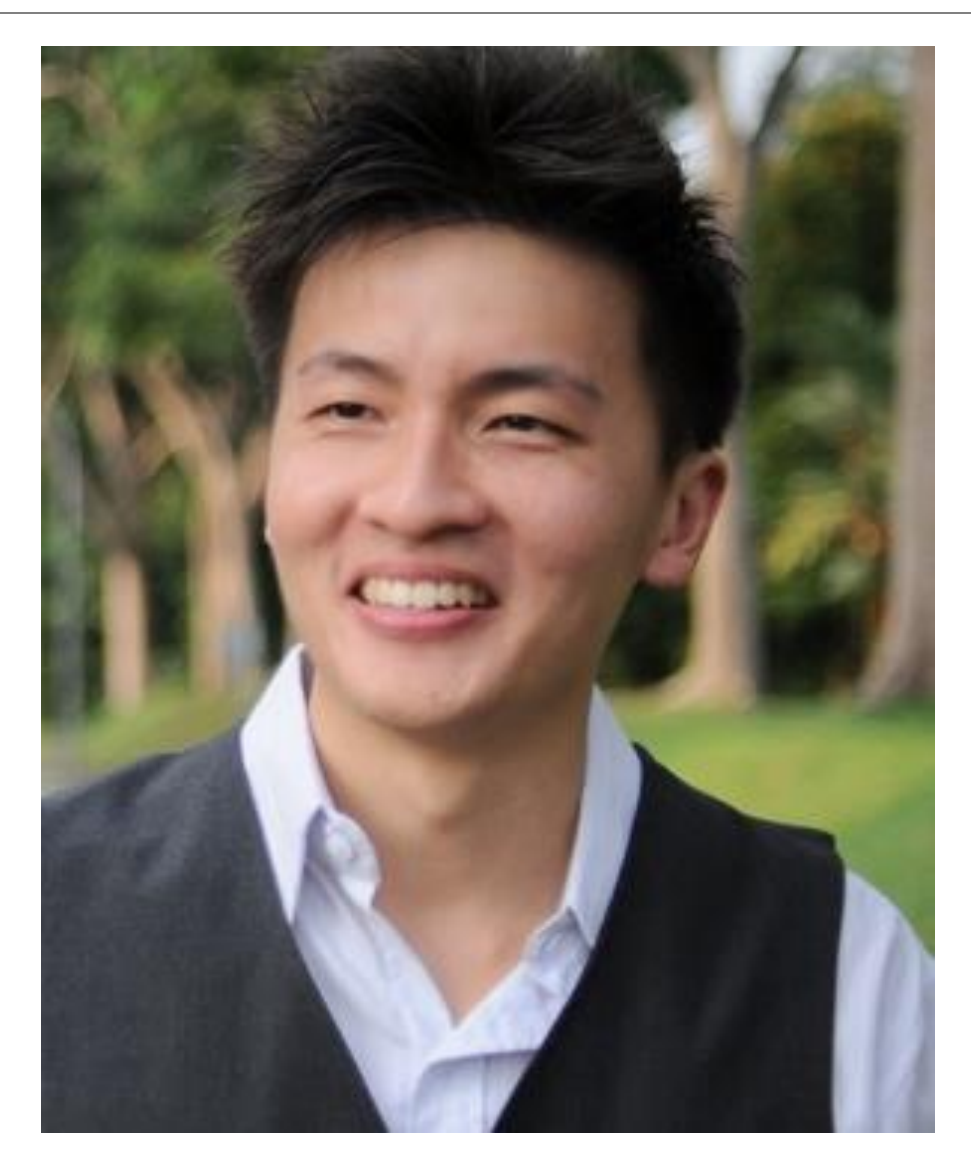

Dr. Alvin Ang earned his Ph.D., Masters and Bachelor degrees from NTU, Singapore. He is a scientist, entrepreneur, as well as a personal/business advisor. More about him at www.AlvinAng.sg.

# **44 |** P A G E